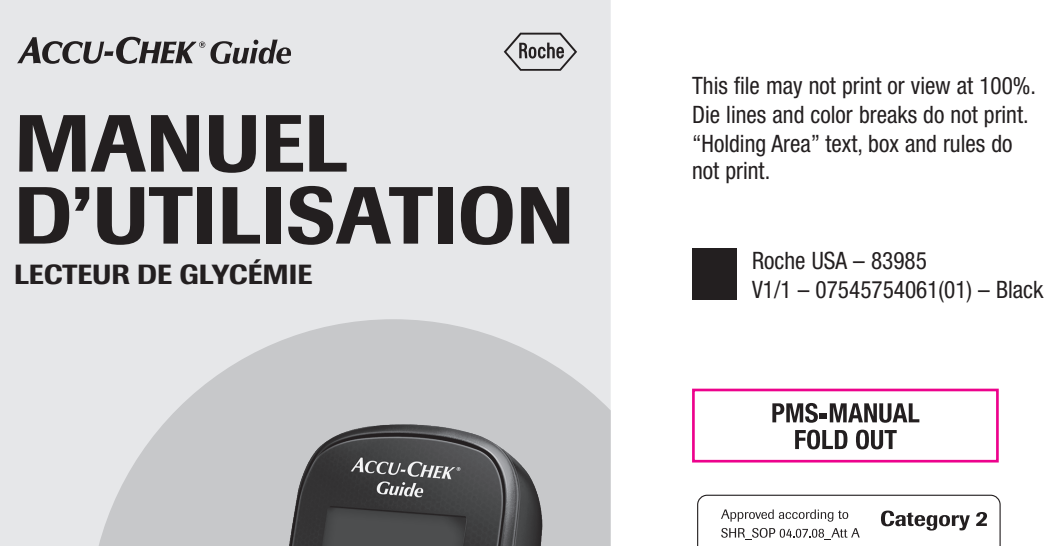

This file may not print or view at 100%. Die lines and color breaks do not print. "Holding Area" text, box and rules do not print.

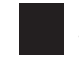

Roche USA – 83985

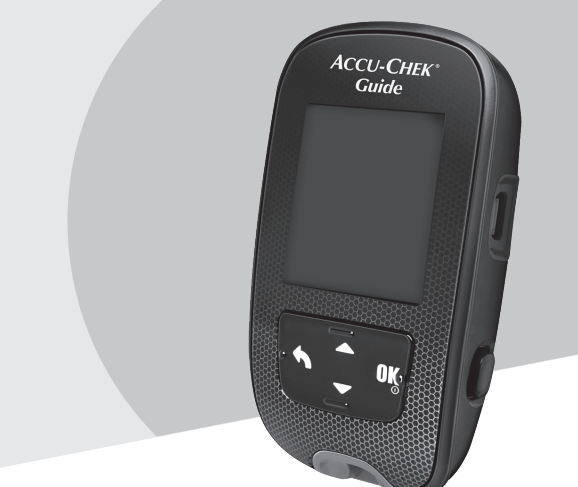

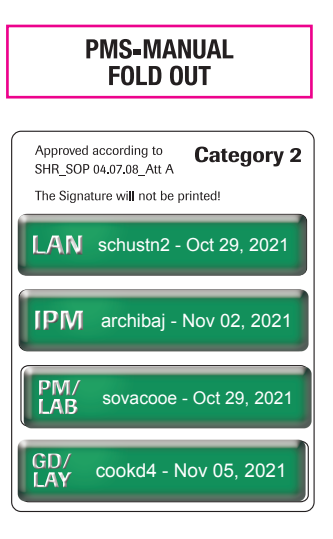

# Table des matières

 $\overline{\phantom{a}}$ 

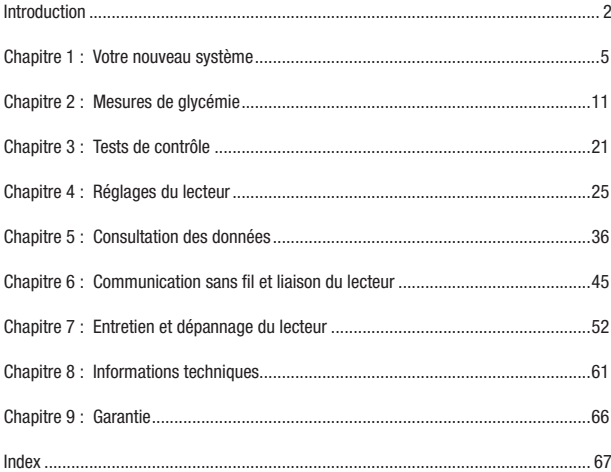

I

 $\overline{\phantom{a}}$ 

 $\overline{\phantom{a}}$ 

# Introduction

Le présent manuel d'utilisation contient des avertissements, des précautions et des remarques :

# **AVERTISSEMENT**

un AVERTISSEMENT indique un risque grave prévisible.

# PRÉCAUTION

une PRÉCAUTION décrit une mesure que vous devez prendre pour utiliser le produit de manière sûre et efficace ou pour prévenir toute détérioration du produit.

#### Le système Accu-Chek Guide

Utilisé avec les bandelettes réactives Accu-Chek Guide, le lecteur de glycémie Accu-Chek Guide est destiné aux mesures quantitatives de glucose dans du sang total capillaire frais prélevé à l'extrémité du doigt, à la paume, à l'avant-bras ou au bras et permet ainsi de surveiller l'efficacité du contrôle glycémique.

Utilisé avec les bandelettes réactives Accu-Chek Guide, le lecteur de glycémie Accu-Chek Guide est destiné à l'autocontrôle diagnostique in vitro par les personnes atteintes de diabète.

Utilisé avec les bandelettes réactives Accu-Chek Guide, le lecteur de glycémie Accu-Chek Guide est destiné à la mesure diagnostique in vitro près du patient effectuée par les professionnels de santé en milieu clinique. La mesure sur sang veineux, artériel et néonatal est limitée à un usage professionnel.

Ce système n'est pas destiné au diagnostic du diabète sucré, ni à la mesure de glycémie à partir d'échantillons de sang néonatal du cordon.

 $\overline{2}$ 

# **REMARQUE**

Une REMARQUE est destinée à attirer votre attention sur d'importantes informations qui vous permettront une utilisation optimale du produit.

Utilisable en autocontrôle

Le système comprend : Lecteur de glycémie Accu-Chek Guide avec piles, bandelettes réactives Accu-Chek Guide\* et solutions de contrôle Accu-Chek Guide\*.

\*Certains de ces articles ne sont éventuellement pas inclus dans le kit. Ils peuvent être achetés séparément.

# Introduction

## **AVERTISSEMENT**

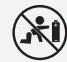

#### Risque de suffocation

Ce produit contient de petites pièces pouvant être avalées. Conservez les petites pièces hors de portée des enfants en bas âge et des personnes susceptibles d'avaler les petites pièces.

#### Risque de lésions mortelles

- Conservez les piles neuves et usagées hors de portée des enfants. Toute ingestion ou insertion dans le corps entraîne un risque de brûlures chimiques ou de perforation des tissus mous, voire un risque de mort. De graves brûlures peuvent survenir dans les 2 heures suivant une ingestion. En cas de suspicion d'ingestion ou d'insertion d'une pile dans une quelconque partie du corps, demandez immédiatement des soins médicaux.
- Si le compartiment de la pile ne se ferme pas correctement, interrompez toute utilisation du produit et conservez-le hors de portée des enfants. Contactez Roche.

# $\overline{\mathbb{A}}$  AVERTISSEMENT

#### Risque d'infection

Tout objet en contact avec du sang humain constitue une source potentielle d'infection (voir : Clinical and Laboratory Standards Institute: Protection of Laboratory Workers from Occupationally Acquired Infections; Approved Guideline – Fourth Edition; CLSI document M29-A4, May 2014). Professionnels de santé : voir aussi la section Message aux professionnels de santé du chapitre Informations techniques.

#### Risque de survenue d'un grave incident de santé

Tout non-respect des instructions de mesure ou des instructions de conservation et de manipulation des bandelettes réactives peut entraîner l'obtention d'un résultat incorrect et risque d'entraîner un traitement inapproprié. Veuillez lire attentivement et suivre les instructions figurant dans le manuel d'utilisation et les notices d'utilisation des bandelettes réactives et solutions de contrôle.

#### Importance de la régularité des mesures de glycémie

La manière dont vous gérez votre diabète au quotidien peut être considérablement améliorée par des mesures de glycémie régulières. Nous avons fait en sorte que ces mesures s'effectuent le plus simplement possible.

## Introduction

#### Informations importantes sur votre nouveau lecteur

- Il est fortement recommandé de disposer d'une méthode de mesure auxiliaire. Ne pas réaliser de mesure peut retarder la prise de décisions thérapeutiques et entraîner de graves problèmes de santé. Les méthodes de mesure auxiliaires peuvent par exemple reposer sur un lecteur et des bandelettes réactives auxiliaires. Demandez conseil à votre professionnel de santé ou votre pharmacien pour connaître les autres méthodes auxiliaires possibles.
- Le lecteur peut vous demander de choisir une langue ainsi qu'un format de l'heure (12 heures ou 24 heures) lorsque vous l'allumez pour la première fois.
- Vérifiez l'heure et la date affichées sur le lecteur avant de procéder à une mesure. Ajustez l'heure et la date si nécessaire.
- Les affichages de données présentés tout au long du présent manuel sont donnés à titre d'exemple. Vos données seront différentes.
- Contactez votre professionnel de santé si vous avez suivi les étapes du manuel et que vous continuez d'avoir des symptômes qui ne semblent pas correspondre à vos résultats glycémiques ou si vous avez des questions.

## Signalement d'incidents graves

Pour un patient/utilisateur/tiers au sein de l'Union Européenne et au sein de pays disposant d'un régime réglementaire identique ; en cas de survenue d'un incident grave au cours de l'utilisation du présent dispositif ou suite à son utilisation, veuillez en informer le fabricant et votre autorité nationale.

### Le lecteur Accu-Chek Guide

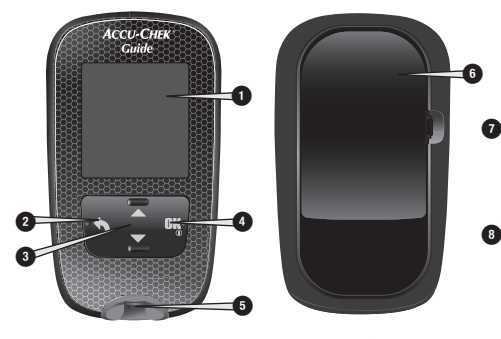

- Vue avant Vue arrière Vue de côté
- 1. Écran

Affiche les résultats, les messages et les résultats glycémiques dans la mémoire.

#### 2. Touche Précédent

Permet de revenir à l'affichage ou au champ précédent.

## 3. Touches Haut et Bas

Appuyez pour naviguer parmi les options de menu ou pour augmenter ou diminuer des nombres.

- 4. Touche Marche/Arrêt/Réglage/OK Pour allumer ou éteindre le lecteur et pour confirmer les options.
- 5. Fente d'insertion de la bandelette réactive avec éclairage Insérez-y la bandelette réactive.

6. Couvercle du compartiment des piles

6

 $\boldsymbol{0}$ 

Soulevez pour remplacer les piles.

7. Micro-port USB

Permet de transférer les données du lecteur vers un ordinateur (PC).

8. Éjecteur de bandelette réactive Appuyez sur cette touche pour retirer la bandelette réactive.

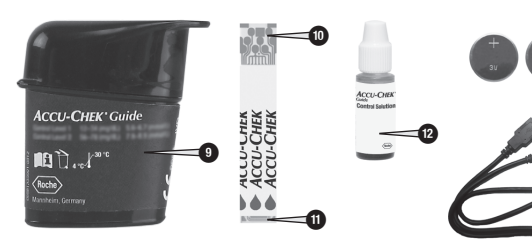

- 9. Tube de bandelettes réactives\* (exemple)
- 12. Flacon de solution de contrôle\*

 $\bm{0}$ 

 $\bf \Phi$ 

13. Piles

10. Bandelette réactive\* – Extrémité métallique

Insérez la bandelette réactive dans le lecteur par cette extrémité.

11. Bandelette réactive\* – Extrémité jaune

Appliquez ici la goutte de sang ou la solution de contrôle.

14. Câble USB\* Connecte le lecteur à un PC.

\*Certains de ces articles ne sont éventuellement pas inclus dans le kit. Ils peuvent être achetés séparément.

## Fonctions des touches

Ce tableau présente les fonctions de la touche Précédent, des touches Haut et Bas et de la touche Marche/Arrêt/Réglage/OK sur le lecteur. Ces fonctions sont utilisées dans l'ensemble du présent manuel. Reportez-vous au chapitre Réglages du lecteur pour obtenir des instructions spécifiques sur la préparation du lecteur.

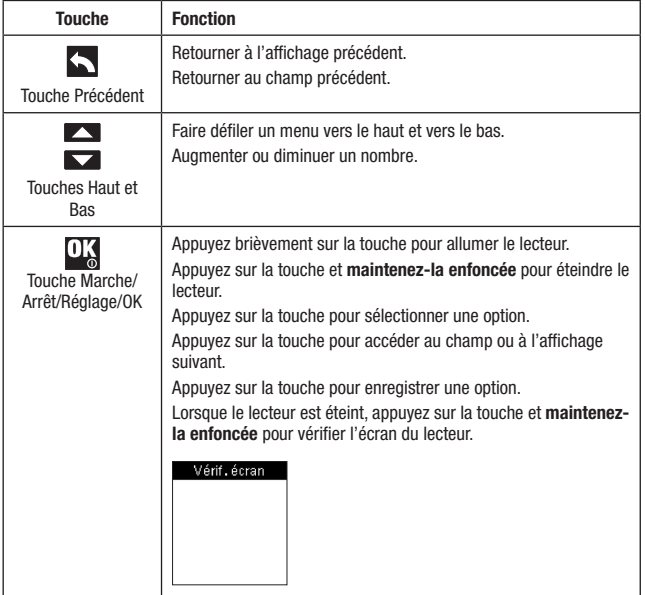

#### Menus du lecteur

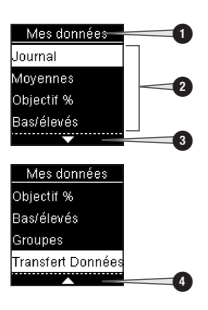

- 1. Titre de l'affichage ou de menu
- 2. Options de menu
- 3. Défilement de l'affichage vers le bas
- 4. Défilement de l'affichage vers le haut

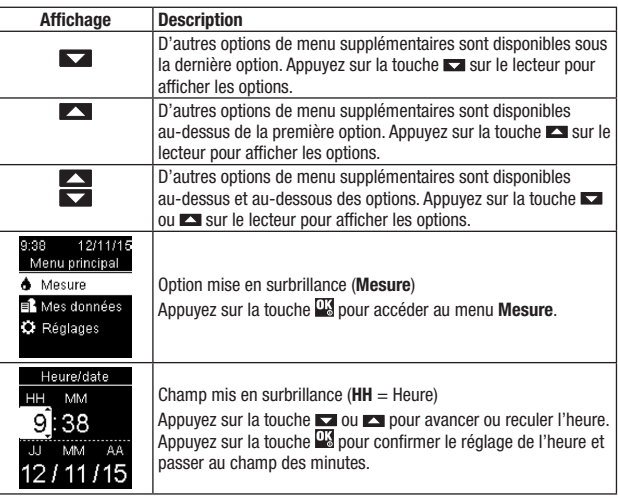

## Symboles

Voici une liste des symboles qui s'affichent à l'écran du lecteur.

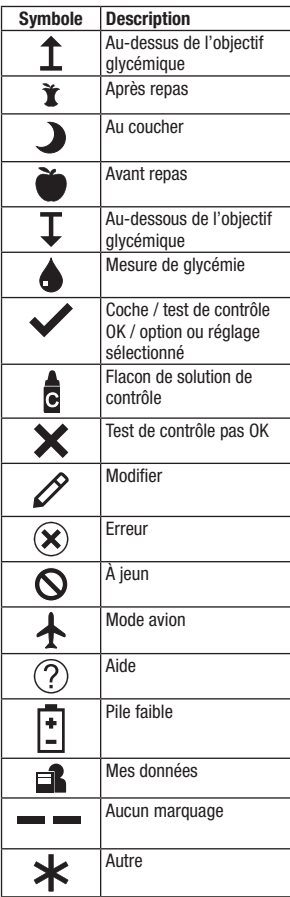

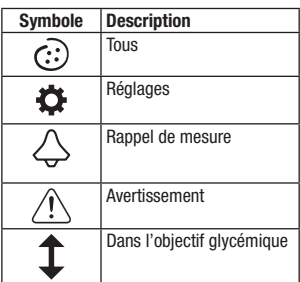

## Réglage de la langue et du format de l'heure

Le lecteur peut vous demander de choisir une langue ainsi qu'un format pour l'heure (12 heures ou 24 heures) lorsque vous l'allumez pour la première fois.

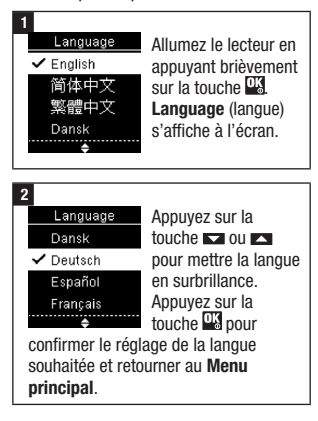

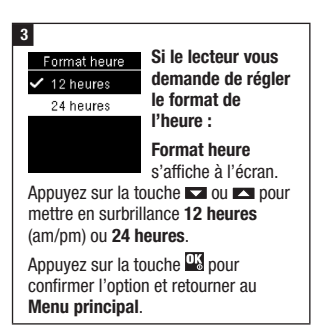

# REMARQUE

Contactez Roche si vous avez sélectionné la mauvaise langue et que vous ne pouvez plus la corriger.

## **AVERTISSEMENT**

#### Risque de survenue d'un grave incident de santé

L'utilisation de la mauvaise unité de mesure est susceptible de conduire à une interprétation erronée de votre niveau de glycémie réel et risque d'entraîner un traitement inapproprié. Les résultats glycémiques peuvent être affichés dans deux unités de mesure différentes : mg/dL ou mmol/L. L'étiquette située à l'arrière du lecteur indique l'unité de mesure. Si le lecteur affiche la mauvaise unité, contactez Roche. Si vous ne savez pas quelle unité de mesure vous convient, contactez votre professionnel de santé.

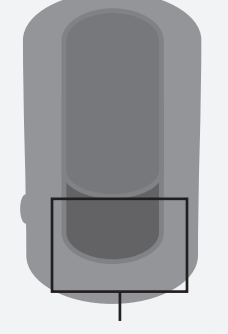

mg/dL ou mmol/L est indiqué ici

## Utilisation du système Accu-Chek Guide

# $\overline{\mathbb{A}}$  AVERTISSEMENT

#### Risque de survenue d'un grave incident de santé

- Le lecteur et/ou la bandelette réactive risquent d'être endommagés si vous avez laissé tomber le lecteur seul ou avec une bandelette réactive insérée. Éliminez la bandelette réactive et réalisez un test de contrôle avec une solution de contrôle et une nouvelle bandelette réactive non usagée afin de vous assurer que le lecteur et les bandelettes réactives fonctionnent correctement. Puis, recommencez la mesure de glycémie avec une nouvelle bandelette réactive.
- Une bandelette réactive qui n'est pas conservée ou utilisée de manière appropriée est susceptible d'être à l'origine d'un résultat glycémique incorrect.
- Ne conservez pas les bandelettes réactives à des températures élevées ni dans des endroits humides (salle de bain ou cuisine) ! La chaleur et l'humidité pourraient endommager les bandelettes réactives.
- Utilisez uniquement des bandelettes réactives Accu-Chek Guide.
- Utilisez la bandelette réactive aussitôt après l'avoir retirée du tube de bandelettes réactives.
- N'appliquez pas de sang ou de solution de contrôle sur la bandelette réactive avant de l'avoir insérée dans le lecteur.
- Afin de protéger les bandelettes réactives de l'humidité, refermez directement le tube de bandelettes réactives après avoir retiré une bandelette réactive.

- Conservez les bandelettes réactives non utilisées dans leur tube d'origine fermé.
- Vérifiez la date de péremption sur le tube de bandelettes réactives. N'utilisez pas les bandelettes réactives au-delà de cette date.
- Conservez le tube de bandelettes réactives et le lecteur à l'abri de la chaleur et de l'humidité, dans une chambre par exemple.
- Reportez-vous à la notice d'utilisation des bandelettes réactives pour obtenir des informations relatives aux conditions de stockage des bandelettes réactives et aux conditions de fonctionnement du système.

## Réalisation d'une mesure de glycémie à partir de sang prélevé à l'extrémité du doigt

# **REMARQUE**

- Procédez au réglage correct du lecteur avant de procéder à votre première mesure de glycémie.
- Vous aurez besoin du lecteur, d'une bandelette réactive et d'un autopiqueur équipé d'une lancette pour pouvoir effectuer une mesure de glycémie.
- Vous ne pouvez pas effectuer une mesure de glycémie tant que votre lecteur est connecté à un PC à l'aide d'un câble USB.
- Vous pouvez commencer la mesure de glycémie de 2 manières
	- · Insérez une bandelette réactive dans le lecteur.
- Allumez le lecteur en appuyant brièvement sur la touche **...** Sélectionnez Mesure > **Wa**

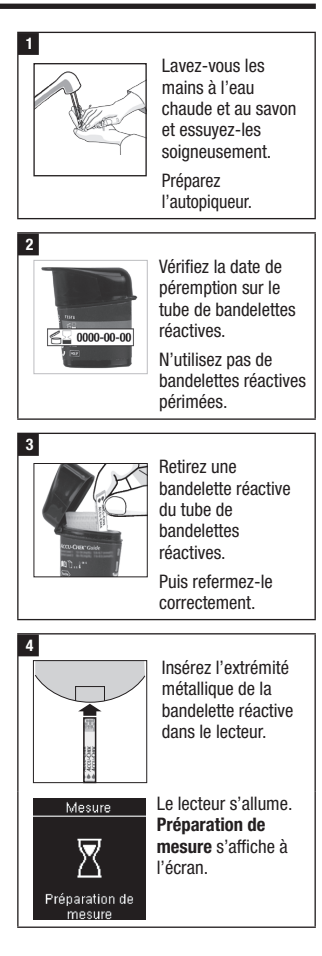

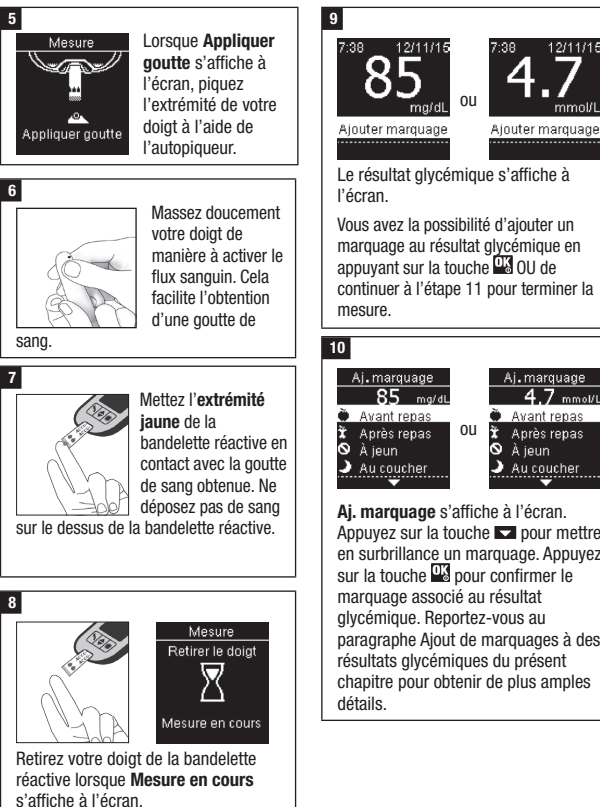

# Ai. marquage s'affiche à l'écran. Appuyez sur la touche  $\blacksquare$  pour mettre en surbrillance un marquage. Appuyez sur la touche **put** pour confirmer le paragraphe Ajout de marquages à des résultats glycémiques du présent chapitre pour obtenir de plus amples

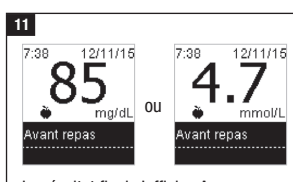

Le résultat final s'affiche. Appuyez sur la touche  $\frac{dV}{dr}$  ou  $\sum$  pour confirmer le marquage et retourner au Menu principal. Si vous souhaitez modifier le marquage, appuyez sur la touche pour sélectionner le marquage.

Appuyez sur la touche **pour** retourner au menu Ai. marquage.

## **REMARQUE**

Réalisation d'une mesure de glycémie : Si l'affichage Résultat de contrôle apparaît à l'écran, une erreur est survenue.

- Ne prenez aucune mesure sur la base du résultat glycémique.
- Éliminez la bandelette réactive et répétez la mesure de glycémie avec une nouvelle bandelette réactive.

### $12$

Retirez et éliminez la bandelette réactive usagée en la tirant du lecteur ou en appuyant sur l'éjecteur de bandelette réactive situé sur le côté du lecteur.

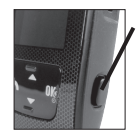

Appuyez sur cette touche pour éjecter la bandelette réactive.

14

## Avertissements relatifs à la glycémie

Un avertissement s'affiche si votre résultat glycémique dépasse l'intervalle de mesure du lecteur. Appuyez sur la touche  $\mathbb{Z}$  pour confirmer le message d'avertissement LO ou HI, OU le lecteur passe automatiquement à l'affichage du résultat

LO ou HI.

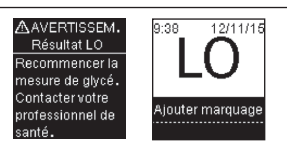

La glycémie peut être au-dessous de l'intervalle de mesure du système. Reportez-vous au paragraphe Résultats glycémiques inhabituels du présent chapitre.

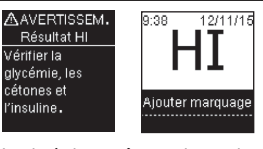

La glycémie peut être au-dessus de l'intervalle de mesure du système. Reportez-vous au paragraphe Résultats glycémiques inhabituels du présent chapitre.

## Ajout de marquages à des résultats glycémiques

## **REMARQUE**

L'analyse de vos résultats glycémiques enregistrés dans votre lecteur vous permet ainsi qu'à votre professionnel de santé d'évaluer de manière efficace votre gestion du diabète. Cette analyse constitue un outil précieux pour améliorer votre gestion du diabète. Soyez vigilant(e) lors de l'ajout de marquages à vos résultats glycémiques. Des marquages incorrects peuvent générer la détection erronée de groupes par le lecteur si la fonction Groupes est réglée sur **Activer**.

### Vue d'ensemble

Il est très important de régler l'heure et la date correctes sur le lecteur. Le réglage de l'heure et de la date correctes permet une interprétation précise des informations

- pour vous et votre professionnel de santé. Vous pouvez ajouter des marquages à vos résultats glycémiques afin de vous permettre et de permettre à votre professionnel de santé d'analyser les groupes détectés par le lecteur (reportez-vous au paragraphe Groupes du chapitre Réglages du lecteur pour obtenir de plus amples détails).
- Si la fonction Groupes est réglée sur Activer, vous ne pouvez PAS modifier le marquage associé à un résultat glycémique lorsqu'un groupe a été détecté (reportez-vous au paragraphe Groupes du chapitre Réglages du lecteur pour obtenir de plus amples détails).
- L'ajout d'un marquage entraîne l'enregistrement de ce dernier ainsi que du symbole correspondant avec les résultats glycémiques.

Voici une liste des symboles de marquage qui peuvent être ajoutés à un résultat glycémique.

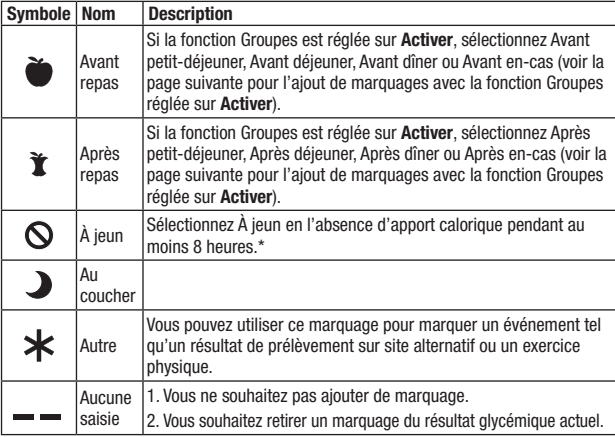

\*American Diabetes Association: Standards of Medical Care in Diabetes–2020.

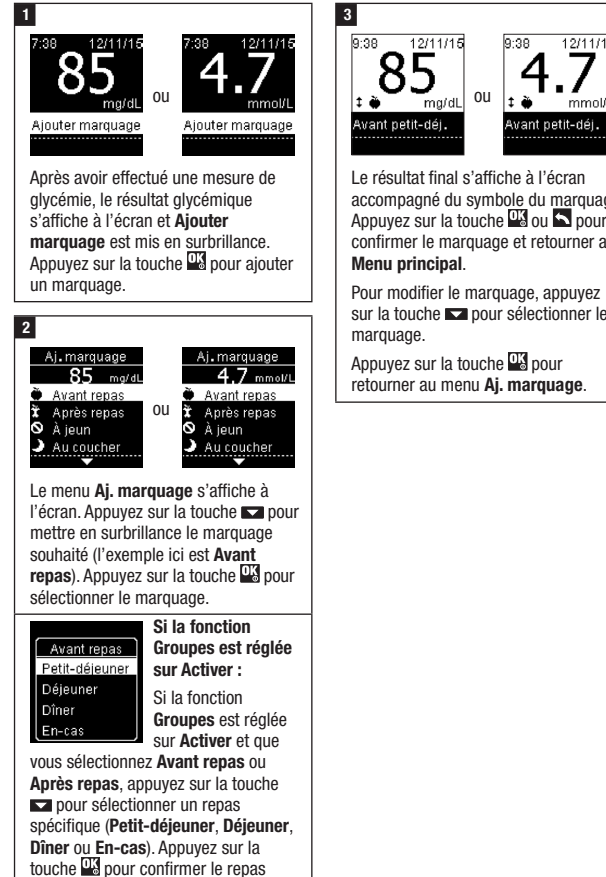

Le résultat final s'affiche à l'écran accompagné du symbole du marquage. Appuyez sur la touche  $\frac{100}{2}$  ou  $\blacksquare$  pour confirmer le marquage et retourner au

12/11/15

mmol/L

Pour modifier le marquage, appuyez sur la touche **pour** sélectionner le

Appuyez sur la touche  $\frac{12}{3}$  pour retourner au menu Ai. marquage.

sélectionné associé au résultat

glycémique.

Réalisation d'une mesure de glycémie à partir de sang prélevé à la paume, à l'avantbras ou au bras (prélèvement sur site alternatif, AST)

# $\land$  AVERTISSEMENT

#### Risque de survenue d'un grave incident de santé

Votre niveau de glycémie varie plus rapidement à l'extrémité du doigt ou à la paume qu'à l'avant-bras et au bras. La réalisation d'une mesure de glycémie à partir de sang provenant de l'avant-bras ou du bras est susceptible de donner lieu à une erreur d'interprétation de votre niveau de glycémie effectif et donc à un traitement inapproprié.

- N'utilisez pas de prélèvement sur site alternatif (AST) pour étalonner un système de mesure de glucose en continu.
- N'utilisez pas de prélèvement sur site alternatif pour calculer votre dose d'insuline.
- Un prélèvement sur site alternatif ne doit être réalisé qu'à un état d'équilibre (lorsque la glycémie n'évolue pas rapidement).

Vous pouvez prélever le sang nécessaire à la mesure de glycémie ailleurs qu'à l'extrémité du doigt. Les sites alternatifs comprennent la paume, l'avant-bras ou le bras.

Si le sang est prélevé à l'avant-bras ou au bras, il y a certains moments où il est déconseillé d'utiliser ce sang pour la mesure de glycémie.

Le sang prélevé à l'extrémité du doigt ou à la paume peut être utilisé à n'importe quel moment pour la mesure de glycémie.

Pour toute mesure effectuée à partir de sang prélevé à l'avant-bras ou au bras, veuillez préalablement lire le paragraphe suivant.

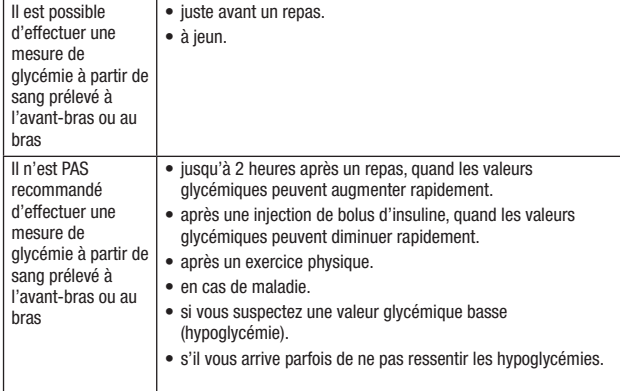

Si les prélèvements sur site alternatif (AST) vous intéressent, parlez-en tout d'abord à votre professionnel de santé.

Si vous avez besoin d'un embout AST et souhaitez obtenir des informations détaillées à propos des prélèvements sur site alternatif, contactez Roche.

## Résultats glycémiques inhabituels

# $\triangle$  Précaution

#### Risque de survenue d'un grave incident de santé

Si les résultats glycémiques obtenus ne correspondent pas à votre état de santé, reportez-vous à la liste suivante pour résoudre le problème.

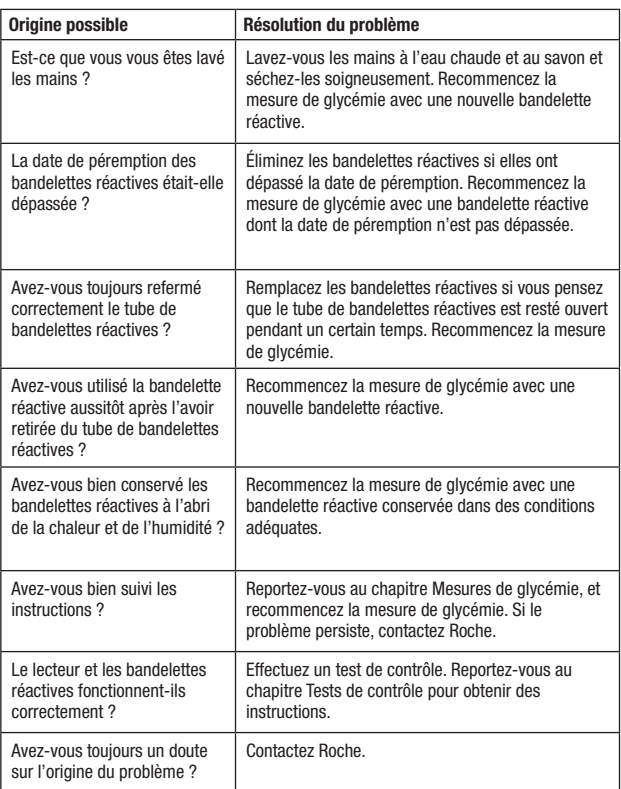

## Symptômes d'hypoglycémie ou d'hyperglycémie

# **AVERTISSEMENT**

#### Risque d'hypoglycémie

En reconnaissant les symptômes de l'hypoglycémie ou de l'hyperglycémie, vous êtes en mesure d'interpréter les résultats glycémiques et de décider de l'attitude à avoir s'ils semblent inhabituels.

- Effectuez une mesure de glycémie à partir de sang prélevé à l'extrémité du doigt ou à la paume si vous présentez l'un des symptômes suivants ou d'autres symptômes inhabituels.
- Contactez votre professionnel de santé dans les plus brefs délais si le résultat glycémique est signalé comme étant bas (LO) ou élevé (HI).

Glycémie basse (hypoglycémie) : les symptômes d'hypoglycémie peuvent notamment consister en : anxiété, tremblements, transpiration, maux de tête, augmentation de l'appétit, sensation de vertige, pâleur cutanée, modifications soudaines de l'humeur ou irritabilité, fatigue, difficultés à se concentrer, maladresse, palpitations et/ou état confusionnel.

Glycémie élevée (hyperglycémie) : les symptômes d'hyperglycémie peuvent notamment consister en : augmentation de la soif, envie fréquente d'uriner, vision trouble, somnolence et/ou perte de poids inexpliquée.

## Effets et prévalence de la maladie

Pour obtenir de plus amples informations sur les effets et la prévalence du diabète dans votre région, consultez le site web de la Fédération internationale du diabète sur www.idf.org ou envoyer un e-mail à info@idf.org. Pour obtenir des conseils ou connaître le numéro de la ligne d'assistance, consultez l'organisation nationale du diabète de votre pays.

# 3 Tests de contrôle

## À quel moment faut-il effectuer un test de contrôle ?

Le test de contrôle sert à vérifier que le lecteur et les bandelettes réactives fonctionnent correctement. Effectuez un test de contrôle dans les cas suivants :

- Vous ouvrez une boîte de bandelettes réactives neuve.
- Vous avez laissé le tube de bandelettes réactives ouvert.
- Vous pensez que les bandelettes réactives sont endommagées.
- Vous souhaitez vérifier le fonctionnement du lecteur et des bandelettes réactives.
- Vos bandelettes réactives ont été exposées à des températures excessives, à l'humidité ou aux deux.
- Vous avez laissé tomber le lecteur.
- Votre résultat glycémique ne correspond pas à votre état de santé.
- Vous désirez vous assurer que vous effectuez la mesure de glycémie correctement.

## À propos des solutions de contrôle

- Utilisez uniquement des solutions de contrôle Accu-Chek Guide.
- Refermez correctement le flacon de solution de contrôle après utilisation.
- Lorsque vous ouvrez un nouveau flacon de solution de contrôle, inscrivez la date sur l'étiquette du flacon. La solution de contrôle doit être éliminée au plus tard 3 mois après la date à laquelle le flacon de solution de contrôle a été ouvert (date d'élimination) sans toutefois dépasser la date de péremption imprimée sur l'étiquette du flacon.
- N'utilisez pas de solution de contrôle périmée ou dont la date d'élimination est dépassée.
- Pour connaître les conditions de stockage de la solution de contrôle, reportez-vous à la notice d'utilisation qui l'accompagne.
- Le lecteur fait automatiquement la différence entre la solution de contrôle et le sang.
- Les résultats de contrôle enregistrés ne peuvent pas être consultés à partir du lecteur.
- La solution de contrôle peut tacher les vêtements. Si vous en renversez, lavez vos vêtements à l'eau et au savon.

## Réalisation d'un test de contrôle

Vous aurez besoin du lecteur, d'une bandelette réactive et de la solution de contrôle de niveau 1 (Control 1) ou de niveau 2 (Control 2).

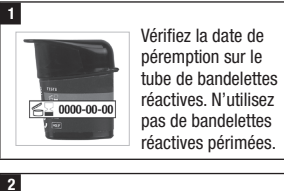

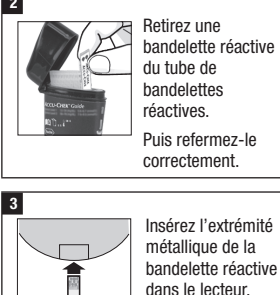

Placez le lecteur à plat.

21

# 3 Tests de contrôle

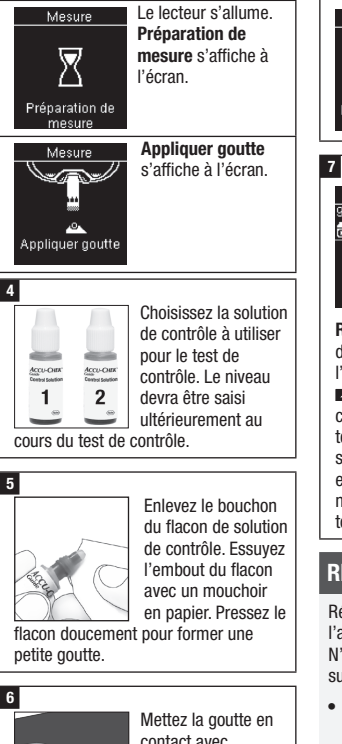

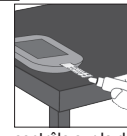

contact avec l'extrémité jaune de la bandelette réactive. Ne déposez pas de solution de

contrôle sur le dessus de la bandelette réactive.

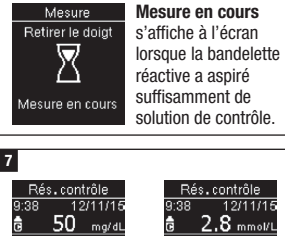

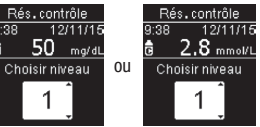

Rés. contrôle et le symbole du flacon de solution de contrôle s'affichent à l'écran. Appuyez sur la touche **ou pour sélectionner le niveau de** contrôle que vous avez utilisé pour le test de contrôle. Si vous ne sélectionnez pas de niveau, le lecteur enregistre le résultat de contrôle sans niveau de contrôle. Appuyez sur la touche <sup>OK</sup>.

# **REMARQUE**

Réalisation d'un test de contrôle : Si l'affichage Résultat de contrôle N'APPARAÎT PAS, une erreur est survenue.

- Ne prenez aucune mesure sur la base du résultat de contrôle.
- Éliminez la bandelette réactive et répétez le test de contrôle avec une nouvelle bandelette réactive.

# 3 Tests de contrôle

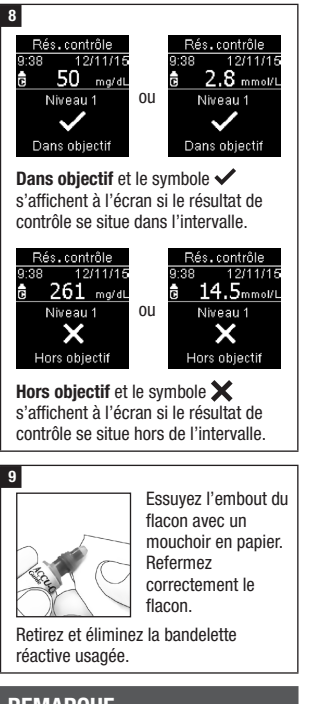

# REMARQUE

Le lecteur s'éteint 90 secondes après la réalisation correcte d'un test ou 15 secondes après avoir retiré la bandelette réactive si aucune autre action n'a lieu.

## Interprétation des résultats de contrôle hors de l'intervalle acceptable

# $\triangle$  AVERTISSEMENT

#### Risque de survenue d'un grave incident de santé

Des résultats glycémiques incorrects peuvent conduire à une mauvaise décision thérapeutique. Les intervalles de concentration sont imprimés sur l'étiquette du tube de bandelettes réactives. Si le résultat de contrôle se situe hors de l'intervalle, assurez-vous que le lecteur et les bandelettes réactives fonctionnent correctement. Reportez-vous à la liste suivante pour résoudre le problème.

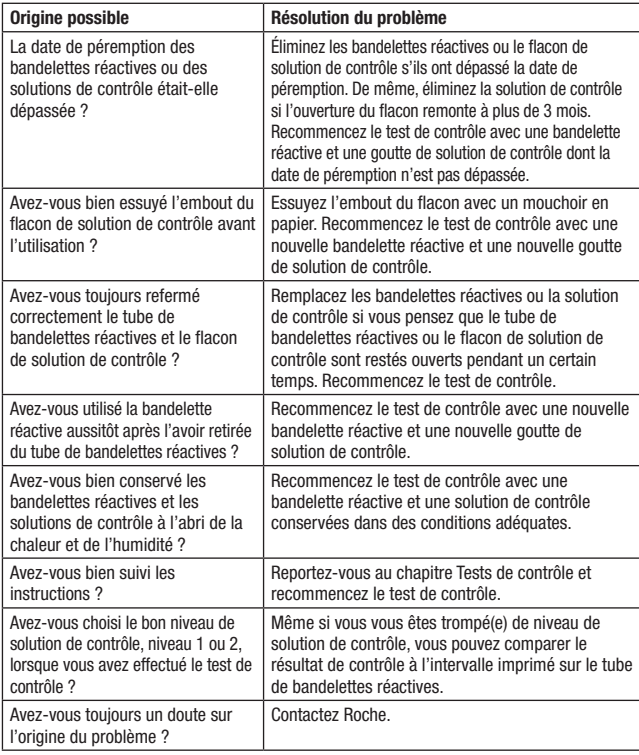

## Vue d'ensemble

Vous pouvez ajuster les réglages suivants dans le lecteur en fonction de vos préférences personnelles. Reportez-vous aux paragraphes du présent chapitre pour obtenir de plus amples détails sur le réglage des options.

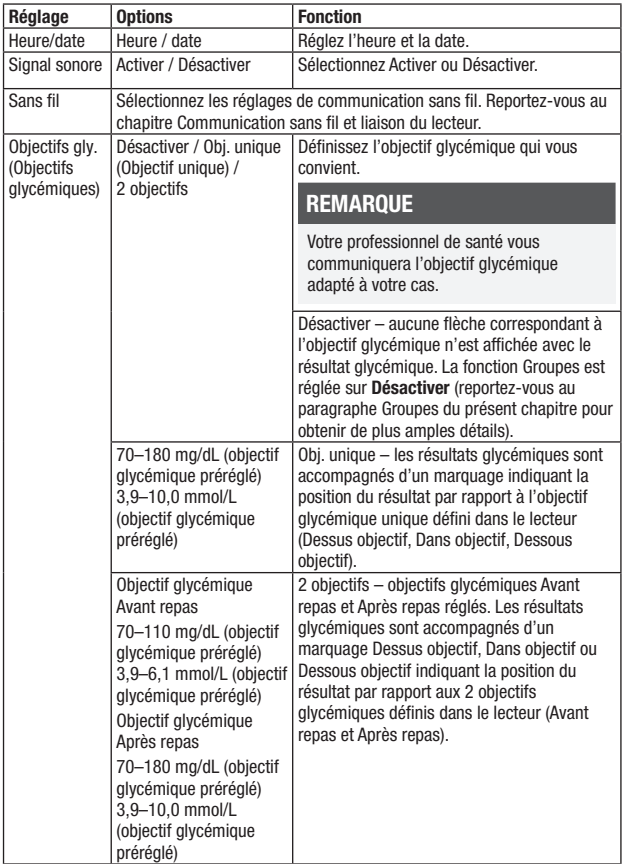

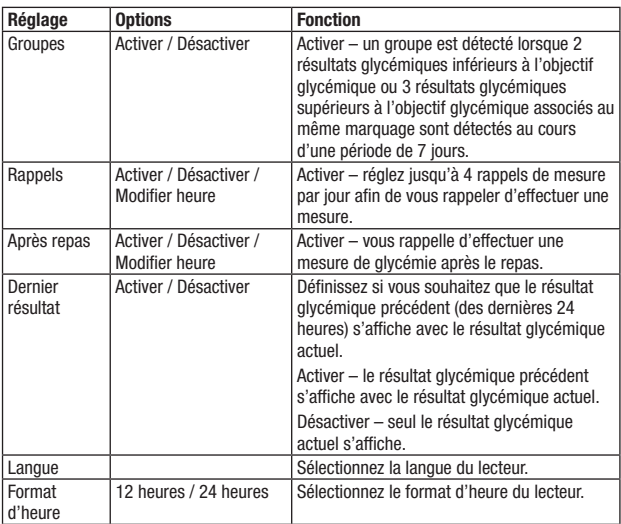

### Heure/date

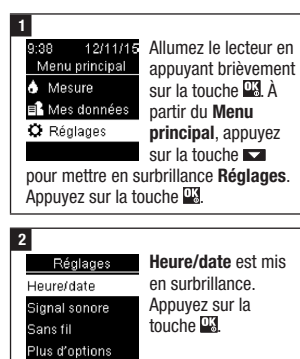

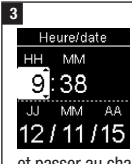

Appuyez sur la touche  $\overline{\phantom{a}}$  ou  $\overline{\phantom{a}}$ pour ajuster chaque champ. Appuyez sur la touche<sup>13</sup> pour  $12/11/15$  a where  $\epsilon$  poor

et passer au champ suivant. Réglez am ou pm si nécessaire. Appuyez sur la touche **put** pour

enregistrer et retourner au menu précédent.

## Signal sonore

Le signal sonore prévient l'utilisateur :

- quand une bandelette réactive est insérée.
- d'appliquer le sang ou la solution de contrôle sur la bandelette réactive.

- quand une quantité suffisante de sang ou de solution de contrôle a été aspirée par la bandelette réactive.
- quand la mesure de glycémie ou le test de contrôle a été effectué.
- quand le lecteur est allumé.
- quand une touche a été enfoncée.
- qu'il est l'heure d'effectuer une mesure (si la fonction Rappels ou les rappels Après repas sont réglés sur Activer).
- quand les piles sont insérées.
- qu'il n'existe aucun résultat glycémique enregistré ou qu'il existe une saisie non valide dans le journal.
- qu'il n'existe aucune erreur dans le journal d'erreurs.
- en cas d'erreur (même désactivé, le signal sonore retentit pour signaler une erreur).

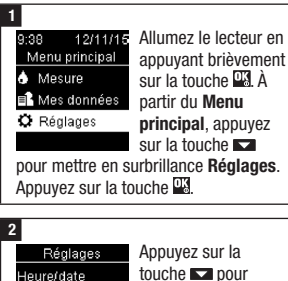

Sans fil

touche **pour** Signal sonore mettre en surbrillance Signal sonore. Appuyez sur Plus d'options la touche **D**&

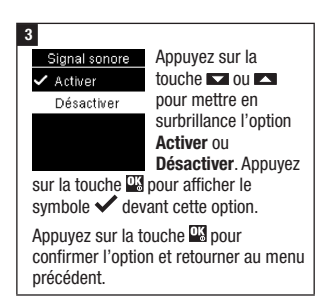

## Objectifs glycémiques

Votre professionnel de santé peut vous indiquer l'intervalle glycémique qui vous convient. Il est très important de respecter les limites de votre objectif glycémique.

L'objectif glycémique peut être défini par une limite inférieure entre 60 et 100 mg/dL (3,3 et 5,5 mmol/L) à une limite supérieure entre 101 et 300 mg/dL (5,6 et 16,6 mmol/L).

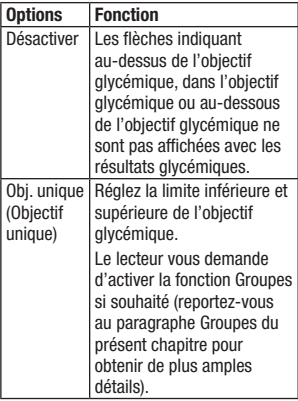

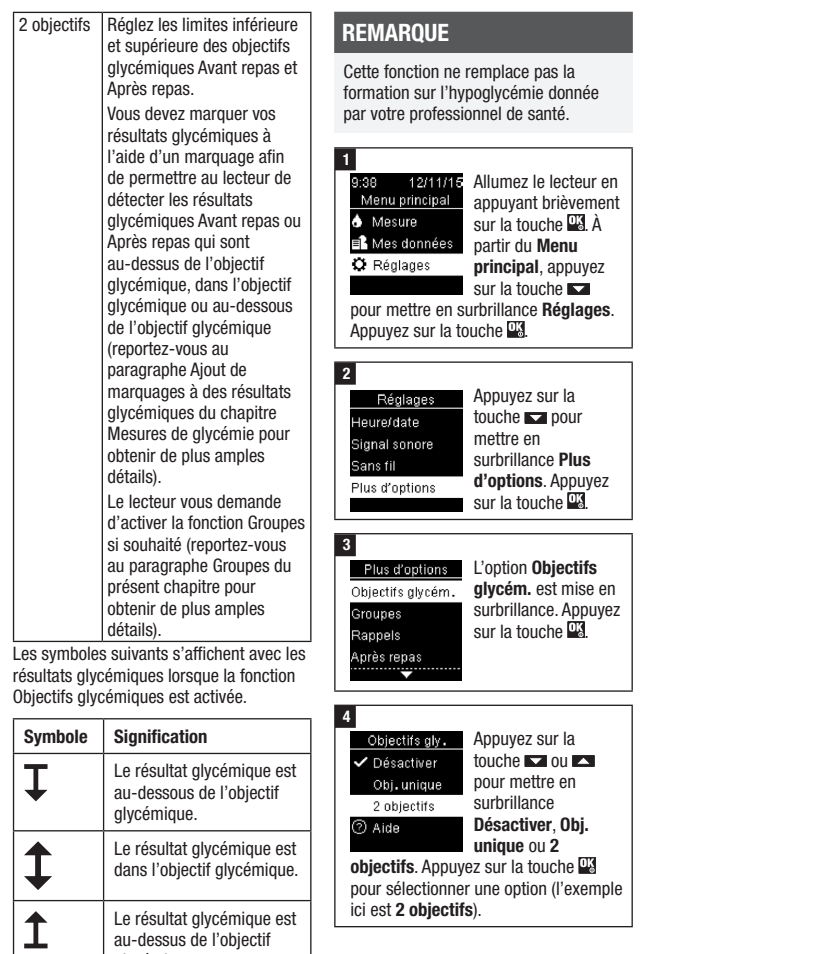

Le résultat glycémique est au-dessus de l'objectif glycémique.

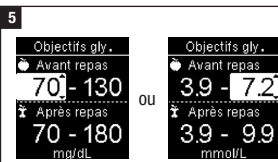

Appuyez sur la touche **ou pour** régler la limite inférieure de l'objectif glycémique Avant repas. Appuyez sur la touche **pour confirmer** le réglage et passer au champ suivant.

Réglez ensuite la limite supérieure de l'objectif glycémique Avant repas ainsi que les limites inférieure et supérieure de l'obiectif glycémique Après repas. Appuyez sur la touche .

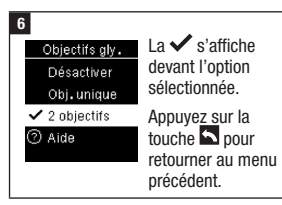

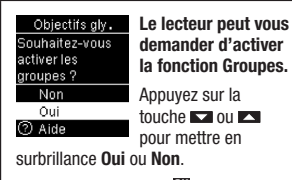

Appuyez sur la touche **put** pour confirmer l'option et retourner au menu précédent (reportez-vous au paragraphe Groupes du présent chapitre pour obtenir de plus amples détails).

# **REMARQUE**

L'analyse de vos résultats glycémiques enregistrés dans votre lecteur vous permet ainsi qu'à votre professionnel de santé d'évaluer de manière efficace votre gestion du diabète. Cette analyse constitue un outil précieux pour améliorer votre gestion du diabète. Soyez vigilant(e) lors de l'ajout de marquages à vos résultats glycémiques. Des marquages incorrects peuvent générer la détection erronée de groupes par le lecteur si la fonction Groupes est réglée sur **Activer**.

## **Groupes**

Un groupe est détecté par le lecteur lorsque 2 résultats glycémiques inférieurs à l'objectif glycémique (Groupe bas) ou 3 résultats glycémiques supérieurs à l'objectif glycémique (Groupe élevé) associés au même marquage sont détectés au cours d'une période de 7 jours.

- Le lecteur ne détecte PAS de groupe pour le marquage « autre » ajouté aux résultats glycémiques.
- Il est très important de régler l'heure et la date correctes sur le lecteur. Le réglage de l'heure et de la date correctes permet une interprétation précise des informations pour vous et votre professionnel de santé.
- Seuls les résultats glycémiques marqués à l'aide de marquages sont pris en compte par la fonction Groupes. Si les résultats glycémiques LO ou HI sont marqués à l'aide de marquages, les résultats glycémiques sont pris en compte dans les groupes (reportez-vous au chapitre Mesures de glycémie pour obtenir de plus amples détails).

83985\_07545754061\_01.indd 29 10/29/2021 10:52:04 AM

• Les objectifs glycémiques doivent être réglés dans le lecteur pour pouvoir utiliser la fonction Groupes. En l'absence de réglage des objectifs glycémiques, le lecteur vous demande de régler ces derniers.

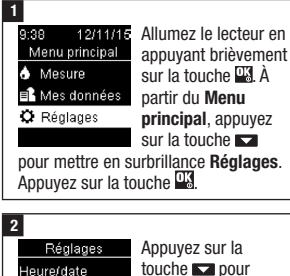

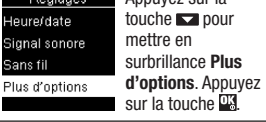

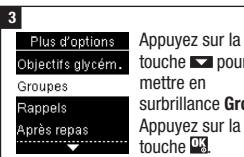

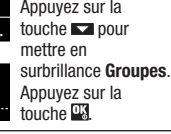

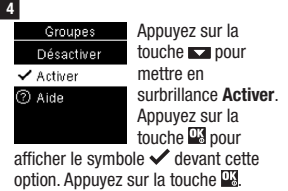

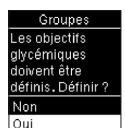

Ce message s'affiche à l'écran si les objectifs glycémiques sont réglés sur Désactiver :

Appuyez sur la touche **Dour mettre** en surbrillance Oui. Appuyez sur la touche .

(Pour régler la fonction Groupes sur Désactiver, sélectionnez Non. Appuyez sur la touche **pour retourner** au menu Groupes.)

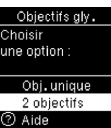

s'affiche à l'écran (reportez-vous au paragraphe Objectifs glycémiques du présent chapitre pour obtenir de plus

Objectifs gly.

amples détails à propos du réglage des objectifs glycémiques).

Si la fonction Groupes est réglée sur Activer et qu'un nouveau groupe est détecté avec un résultat glycémique, un message s'affiche à l'écran.

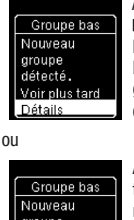

Appuyez sur la touche pour sélectionner Détails afin d'afficher les résultats glycémiques qui composent ce groupe.

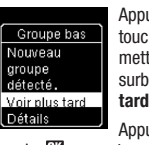

Appuyez sur la touche **pour** mettre en surbrillance Voir plus tard .

Appuyez sur la touche **pour retourner** à l'affichage précédent.

### Rappels de mesure

Vous pouvez créer jusqu'à 4 rappels de mesure généraux par jour afin de vous rappeler d'effectuer une mesure de glycémie. Une série de signaux sonores retentit et le symbole  $\triangle$  est affiché pour indiquer l'échéance d'un rappel de mesure défini dans le lecteur.

Les rappels de mesure :

- cessent d'émettre des signaux sonores dès qu'une bandelette réactive est insérée ou que vous appuyez brièvement sur n'importe quelle touche.
- sont reportés au prochain rappel de mesure si une mesure a été effectuée dans les 15 minutes précédant un rappel de mesure.
- n'apparaissent pas/n'entraînent pas l'émission de signaux sonores si le lecteur est en marche au moment du rappel de mesure (y compris si le lecteur est connecté à un câble USB).
- n'apparaissent pas/n'entraînent pas l'émission de signaux sonores si le lecteur est connecté et communique avec un dispositif qui est certifié Continua Certified ® .
- n'entraînent pas l'émission de signaux sonores si la fonction Signal sonore du lecteur a été désactivée.
- n'apparaissent pas/n'entraînent pas l'émission de signaux sonores si les piles doivent être remplacées.

## Réglage de rappels de mesure

• Les heures de rappel préréglées dans le lecteur sont les suivantes : 8h00, 12h00, 18h00 et 22h00. Suivez les instructions ci-dessous pour modifier les heures de rappel.

• Si un rappel de mesure général a été réglé à la même heure qu'un rappel de mesure Après repas, ce dernier apparaît/ émet des signaux sonores à la place du rappel de mesure général (reportez-vous au paragraphe Rappels de mesure Après repas du présent chapitre pour obtenir de plus amples détails).

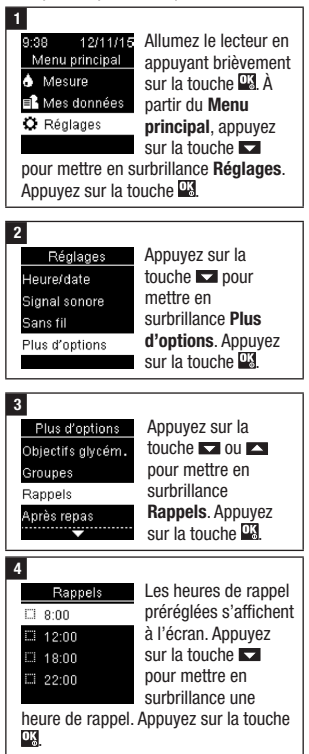

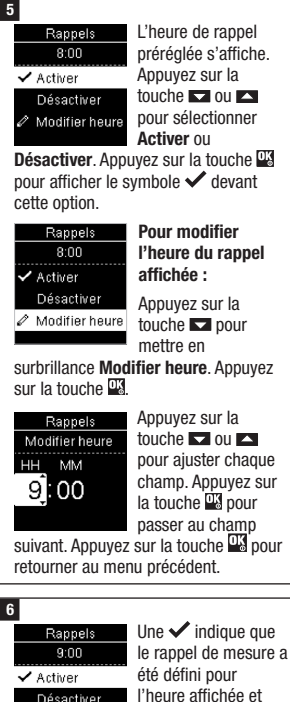

Désactiver automatiquement Modifier heure

réglé sur Activer. Pour désactiver le rappel de mesure, appuyez sur la touche **pour mettre** en surbrillance l'option Désactiver.

Appuyez sur la touche **put** pour retourner au menu Rappels.

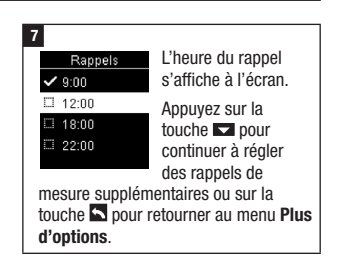

## Rappels de mesure Après repas

Les rappels de mesure Après repas peuvent être réglés pour vous rappeler de procéder ultérieurement à une nouvelle mesure lorsque vous ajoutez un marquage Avant repas à un résultat glycémique. Lors de l'émission d'un rappel de mesure, une série de signaux sonores retentit et le symbole  $\triangle$  est affiché.

Les rappels de mesure Après repas :

- cessent d'émettre des signaux sonores dès qu'une bandelette réactive est insérée ou que vous appuyez brièvement sur n'importe quelle touche.
- sont reportés au prochain rappel de mesure si une mesure a été effectuée dans les 15 minutes précédant un rappel de mesure.
- n'apparaissent pas/n'entraînent pas l'émission de signaux sonores si le lecteur est en marche au moment du rappel de mesure (y compris si le lecteur est connecté à un câble USB).
- n'apparaissent pas/n'entraînent pas l'émission de signaux sonores si le lecteur est connecté et communique avec un dispositif qui est certifié Continua Certified ® .
- n'entraînent pas l'émission de signaux sonores si la fonction Signal sonore du lecteur a été désactivée.

• n'apparaissent pas/n'entraînent pas l'émission de signaux sonores si les piles doivent être remplacées.

## Réglage des rappels de mesure Après repas

- L'ajout d'un marquage Avant repas à un résultat glycémique entraîne le réglage d'un rappel de mesure Après repas dans le lecteur.
- L'ajout d'un marquage Après repas à des résultats glycémiques permet d'obtenir de plus amples informations à propos de vos résultats glycémiques, ce qui vous aide et aide votre professionnel de santé à mieux gérer votre diabète.
- Consultez votre professionnel de santé pour déterminer l'heure de la mesure Après repas.
- Réglez l'échéance de rappels de mesure Après repas sur 1 heure, 1 heure 30 ou 2 heures.

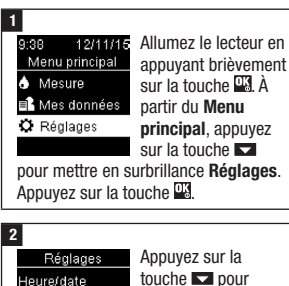

mettre en Signal sonore surbrillance Plus Sans fil d'options. Appuyez Plus d'options sur la touche **PK**.

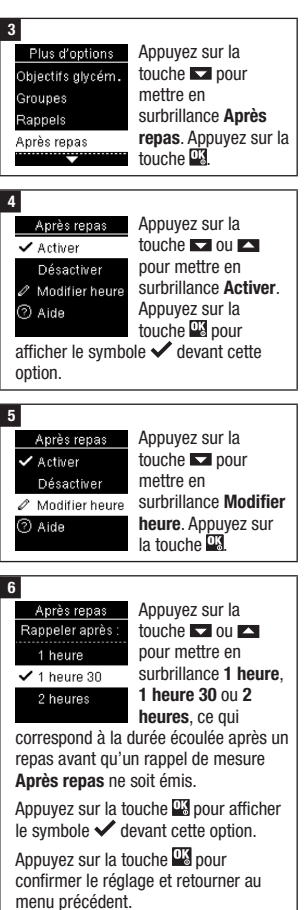

## Dernier résultat

Définissez si vous souhaitez que le résultat glycémique précédent s'affiche avec le résultat glycémique actuel. Les résultats glycémiques remontant à plus de 24 heures ne sont pas affichés.

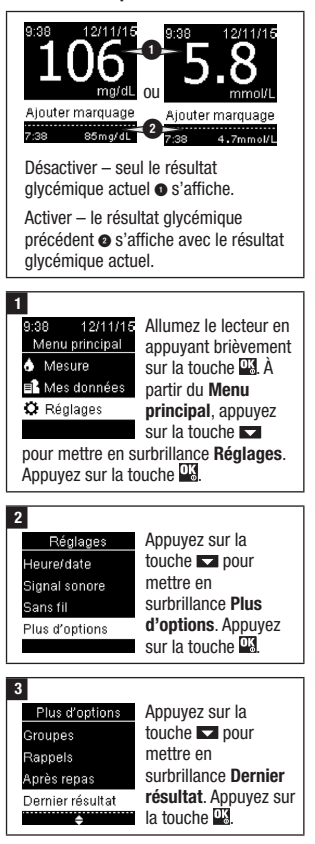

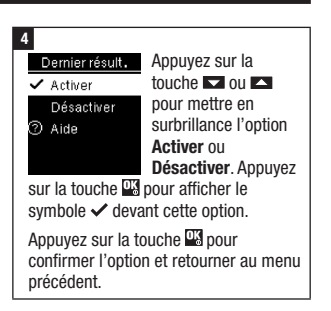

#### Langue

34

Sélectionnez la langue du lecteur.

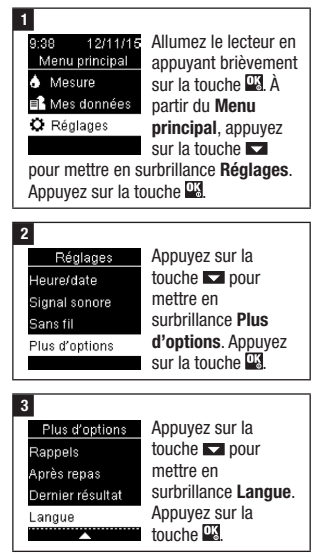

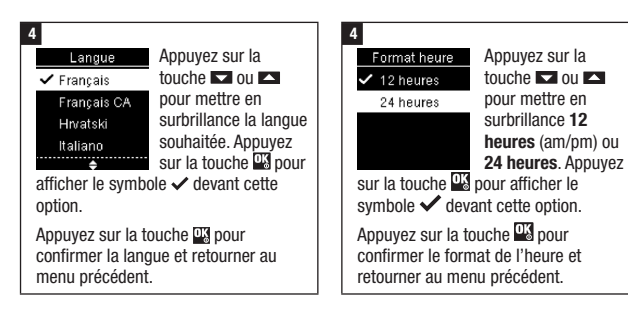

## Format d'heure

Sélectionnez le format de l'heure (12 heures ou 24 heures) du lecteur.

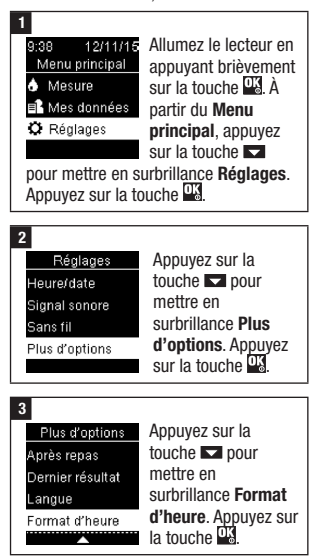

#### Vue d'ensemble

- Les résultats glycémiques sont enregistrés du plus récent au plus ancien.
- Le lecteur enregistre automatiquement jusqu'à 720 résultats glycémiques dans la mémoire avec l'heure et la date de la mesure ainsi que tous les éventuels marquages de résultat.
- Une fois la limite de 720 résultats glycémiques enregistrés dépassée, le résultat glycémique le plus ancien est remplacé par le résultat le plus récent.
- Seuls les résultats glycémiques affichant un marquage À jeun, Avant repas, Après repas ou Au coucher sont compris dans les moyennes du marquage correspondant.
- Tous les résultats glycémiques sont pris en compte dans le calcul des moyennes sur 7, 14, 30 et 90 jours, indépendamment du type de marquage qui y est lié.
- Les résultats de contrôle sont enregistrés dans la mémoire mais ne peuvent pas être consultés à partir du lecteur. Pour pouvoir être consultés, les résultats de contrôle enregistrés doivent être transférés vers un logiciel compatible.
- Les résultats de contrôle ne sont pas pris en compte dans le calcul des moyennes ou des rapports de glycémie.
- Une fois la limite de 32 résultats de contrôle enregistrés dépassée, le résultat de contrôle le plus ancien est remplacé par le résultat de contrôle le plus récent.

## $\triangle$  avertissement

#### Risque de survenue d'un grave incident de santé

L'utilisation d'un seul résultat glycémique dans la mémoire comme fondement pour la modification de votre traitement peut entraîner de mauvais ajustements thérapeutiques. N'apportez aucune modification à votre traitement en vous fondant sur un seul résultat glycémique dans la mémoire. Avant de modifier votre traitement en vous fondant sur les résultats glycémiques dans la mémoire, consultez votre professionnel de santé.

# **REMARQUE**

Le lecteur dispose d'une fonction d'auto-synchronisation de l'heure et de la date qui, en cas de liaison avec un dispositif mobile, permet de mettre automatiquement à jour l'heure et la date affichées sur le lecteur. Même en cas d'utilisation de votre lecteur dans différentes zones horaires, des résultats sont sauvegardés du plus récent au plus ancien et pas en fonction de l'heure et de la date.

#### Journal

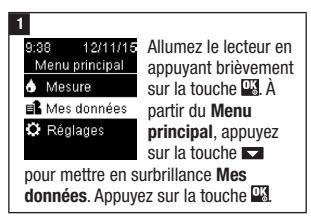

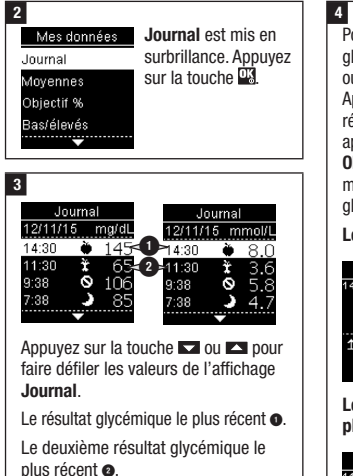

Pour afficher les détails d'un résultat glycémique, appuyez sur la touche ou **c** pour le mettre en surbrillance. Appuyez sur la touche **. Les détails du** résultat glycémique affichés ci-dessous apparaissent uniquement si la fonction Objectifs gly. est activée ou si des marquages ont été ajoutés à ce résultat glycémique.

#### Le résultat glycémique le plus récent

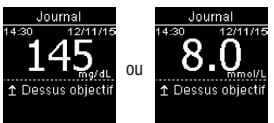

Le deuxième résultat glycémique le plus récent

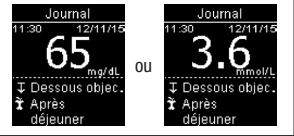

#### Moyennes

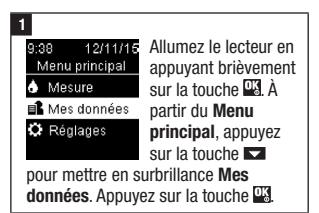

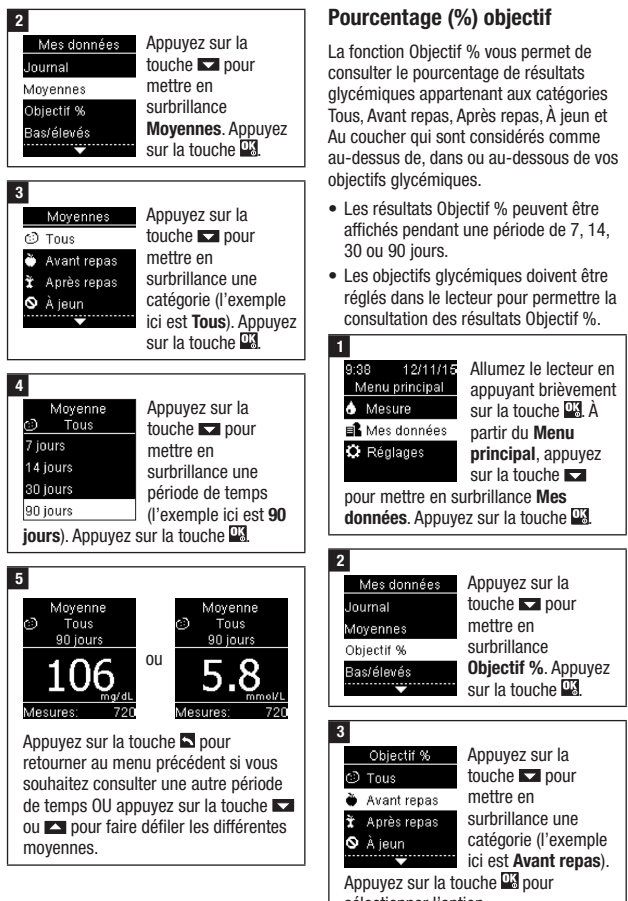

sélectionner l'option.

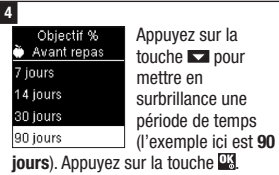

#### 5

Objectif % Avant renas 90 jours Dessus I 15% Dans 60% <sup>L</sup> Dessous 26% l'ensemble des Mesures

Objectif % s'affiche à l'écran (pour l'exemple Avant repas). Le nombre de 720 mesures comprises

dans Objectif % s'affiche au bas de l'écran.

Appuyez sur la touche **pour** retourner au menu précédent.

### **REMARQUE**

L'analyse de vos résultats glycémiques enregistrés dans votre lecteur vous permet ainsi qu'à votre professionnel de santé d'évaluer de manière efficace votre gestion du diabète. Cette analyse constitue un outil précieux pour améliorer votre gestion du diabète. Soyez vigilant(e) lors de l'ajout de marquages à vos résultats glycémiques. Des marquages incorrects peuvent générer la détection erronée de groupes par le lecteur si la fonction Groupes est réglée sur Activer.

#### Données basses/élevées

Votre professionnel de santé peut vous indiquer l'intervalle glycémique qui vous convient. Il est très important de respecter les limites de votre objectif glycémique.

- Les objectifs glycémiques doivent être réglés dans le lecteur afin de pouvoir permettre un suivi des résultats glycémiques classés comme bas/élevés (reportez-vous au paragraphe Objectifs glycémiques du chapitre Réglages du lecteur pour obtenir de plus amples détails).
- Les résultats bas ou élevés comprennent uniquement des résultats glycémiques inférieurs ou supérieurs aux objectifs glycémiques définis dans le lecteur.
- Les résultats bas ou élevés font l'objet d'un suivi sur 30 jours dans le lecteur.

Vous pouvez sélectionner des résultats bas et élevés pour les catégories suivantes de résultat de glycémie : Tous, Avant repas, Après repas, À jeun ou Au coucher.

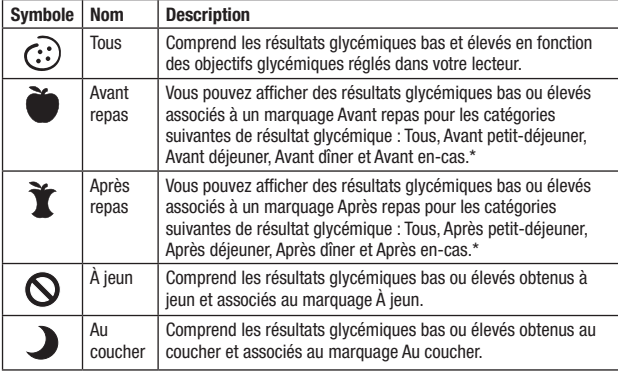

\*Les résultats glycémiques classés comme avant ou après des repas spécifiques sont uniquement disponibles si la fonction Groupes est réglée sur **Activer**.

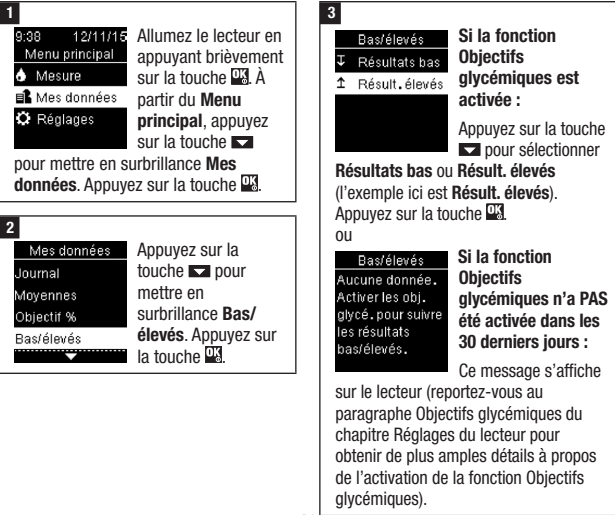

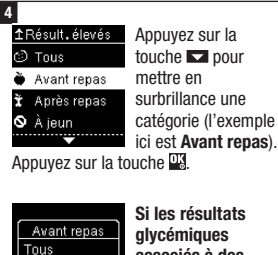

associés à des marquages détaillés relatifs

aux repas sont enregistrés dans le journal :

Petit-déjeuner Déjeuner ..........<u>...</u>...

Le lecteur peut vous demander de sélectionner des catégories détaillées à afficher. Appuyez sur la touche **pour** mettre en surbrillance une catégorie (l'exemple ici est avant Petitdéjeuner). Appuyez sur la touche DE.

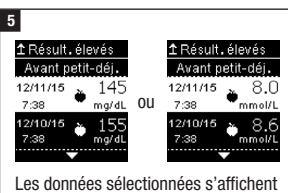

(l'exemple ici est Résult. élevés). Appuyez sur la touche **pour faire** défiler les résultats glycémiques.

Appuyez sur la touche **pour** retourner au menu précédent.

# **REMARQUE**

L'analyse de vos résultats glycémiques enregistrés dans votre lecteur vous permet ainsi qu'à votre professionnel de santé d'évaluer de manière efficace votre gestion du diabète. Cette analyse constitue un outil précieux pour améliorer votre gestion du diabète. Soyez vigilant(e) lors de l'ajout de marquages à vos résultats glycémiques. Des marquages incorrects peuvent générer la détection erronée de groupes par le lecteur si la fonction Groupes est réglée sur Activer.

#### **Groupes**

- La fonction Groupes affiche uniquement les groupes bas ou groupes élevés actifs en fonction des marquages ajoutés aux résultats glycémiques dans les 7 derniers jours.
- Un groupe est généré lorsque 2 résultats glycémiques inférieurs à l'objectif glycémique ou 3 résultats glycémiques supérieurs à l'objectif glycémique associés au même marquage sont détectés au cours d'une période de 7 jours.

Les groupes peuvent être consultés sur le lecteur de 3 manières différentes :

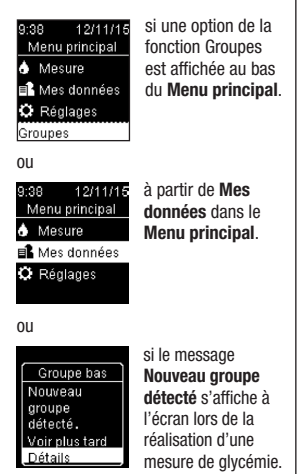

Les groupes détectés par le lecteur peuvent être affichés dans le Menu principal de la manière suivante :

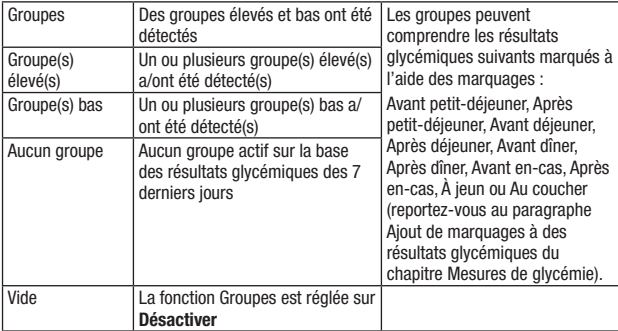

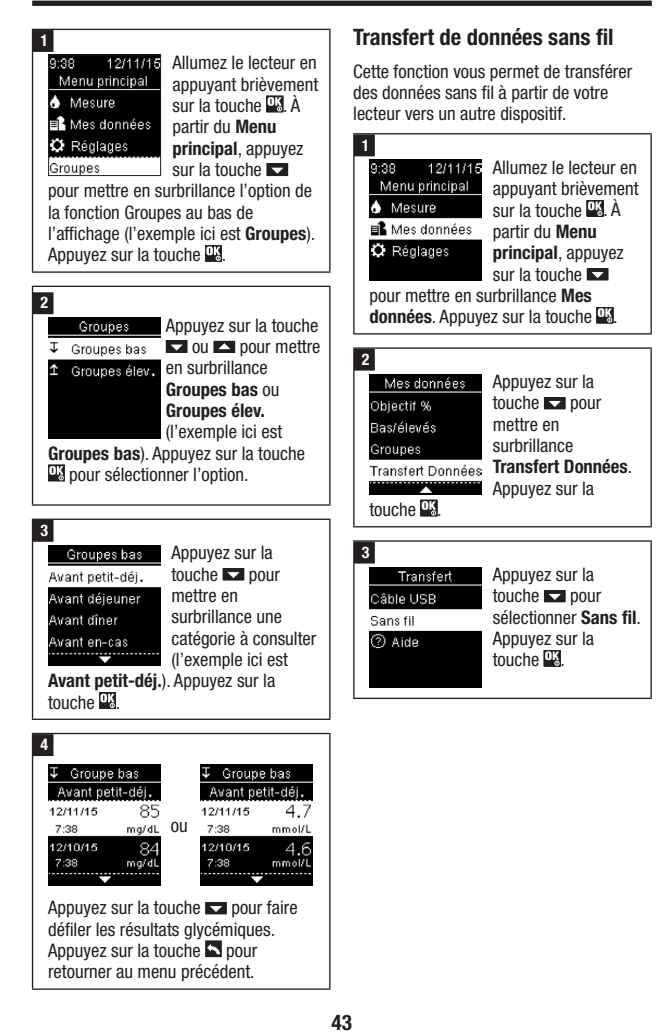

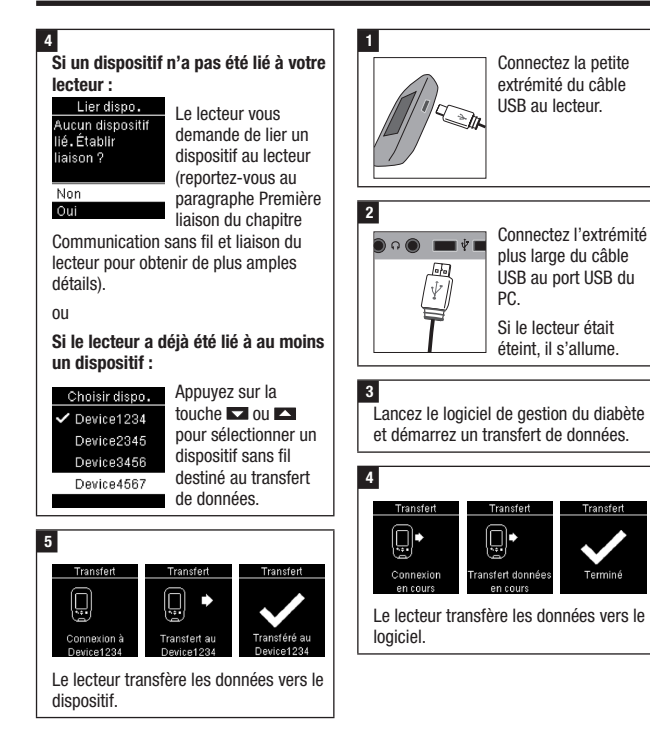

#### Transfert de données à l'aide d'un câble USB

Cette fonction vous permet de transférer des données de votre lecteur vers un logiciel spécifique destiné à la gestion du diabète sur un PC à l'aide d'un câble USB.

44

#### Vue d'ensemble

Vous pouvez synchroniser vos données de diabète avec un dispositif mobile de manière automatique via une connexion sans fil. La procédure de création d'une connexion entre un lecteur et un autre dispositif est ce qu'on appelle une liaison. Vous devez disposer d'une application sur votre dispositif mobile qui prenne en charge les données du lecteur.

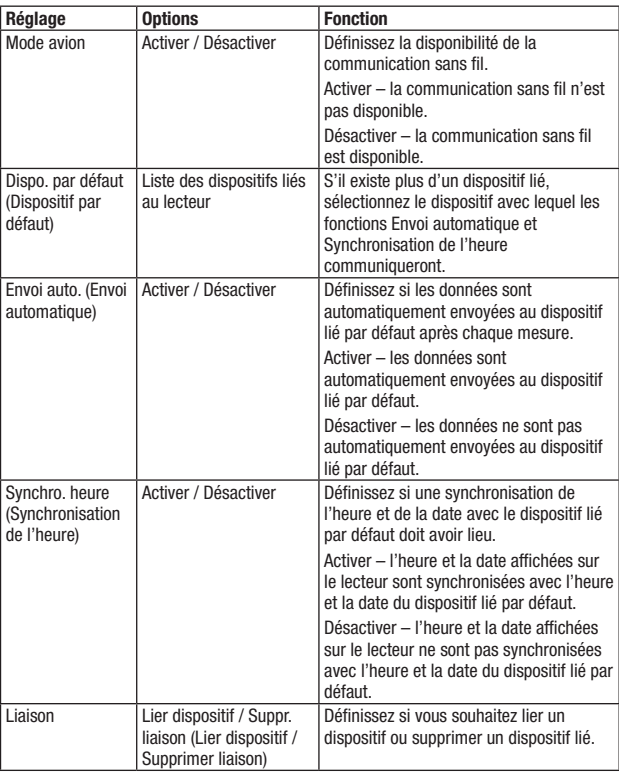

## Première liaison

Les étapes ci-dessous s'appliquent à la première liaison.

Jusqu'à 5 dispositifs peuvent être simultanément liés au lecteur.

Chaque dispositif doit être lié au lecteur séparément.

Le lecteur et le dispositif à lier doivent se trouver à moins de 1 mètre l'un de l'autre.

Préparez le dispositif à la liaison. Reportez-vous aux instructions du dispositif pour savoir comment procéder à sa liaison.

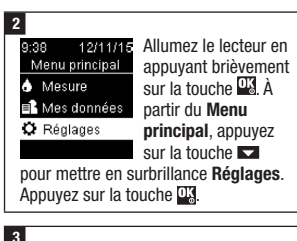

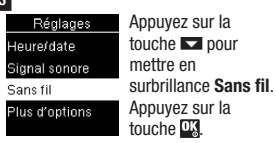

#### 4

1

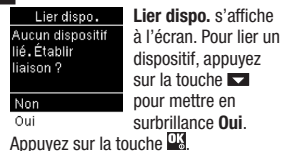

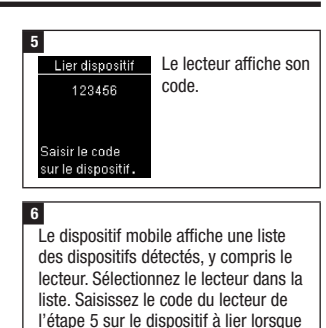

celui-ci vous le demande.

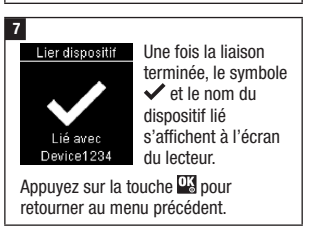

## Mode avion

Définissez la disponibilité ou l'indisponibilité de la communication sans fil. Lorsque le Mode avion est activé, le symbole  $\blacktriangle$  s'affiche dans la barre de titre et la communication sans fil est impossible.

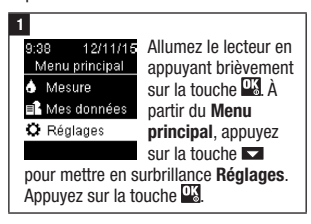

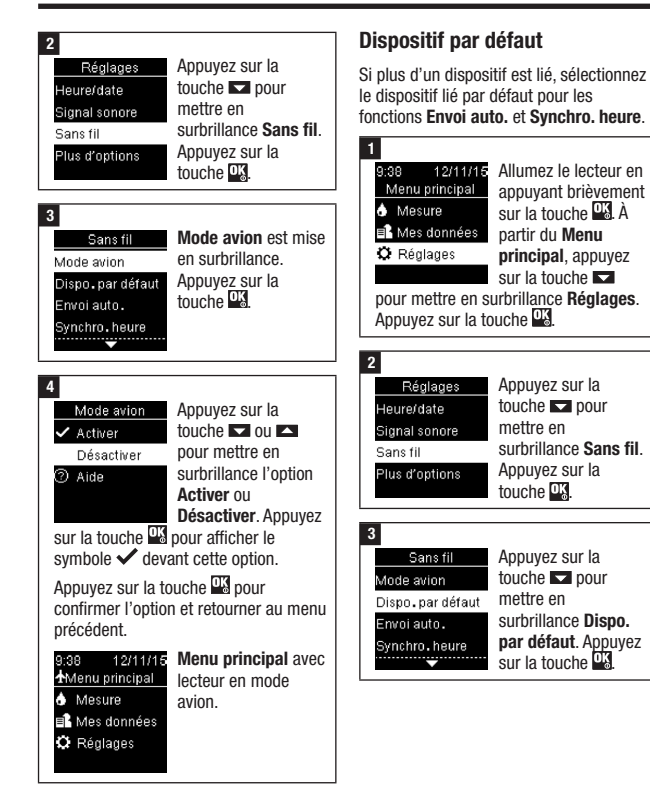

47

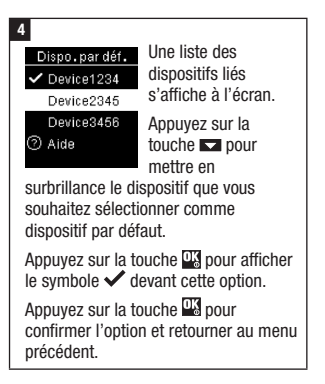

### Envoi automatique

Définissez si les données sont automatiquement envoyées au dispositif lié par défaut après chaque mesure.

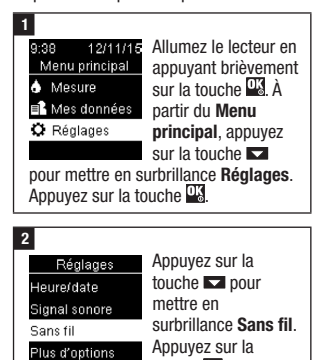

touche <sup>01</sup>

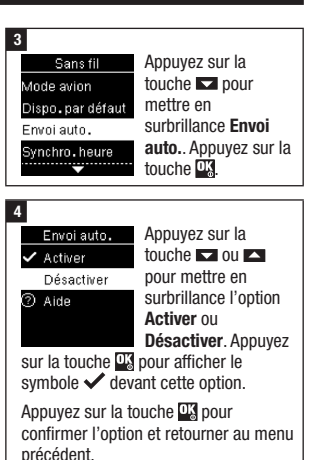

## Synchronisation de l'heure

Définissez si une synchronisation de l'heure et de la date avec le dispositif lié par défaut doit avoir lieu.

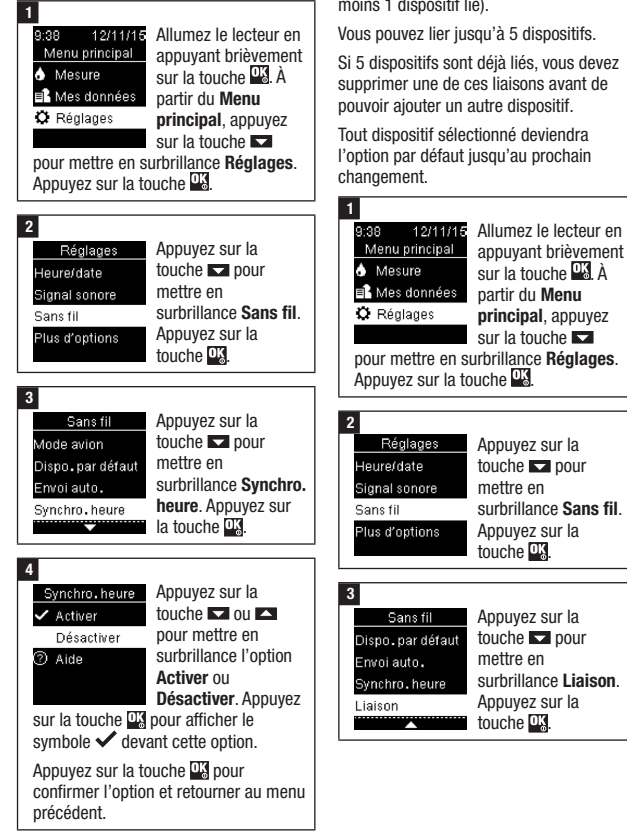

## Liaison de dispositifs supplémentaires

Cette procédure permet d'ajouter un autre dispositif lié (ce qui suppose qu'il existe au moins 1 dispositif lié).

Si 5 dispositifs sont déjà liés, vous devez supprimer une de ces liaisons avant de

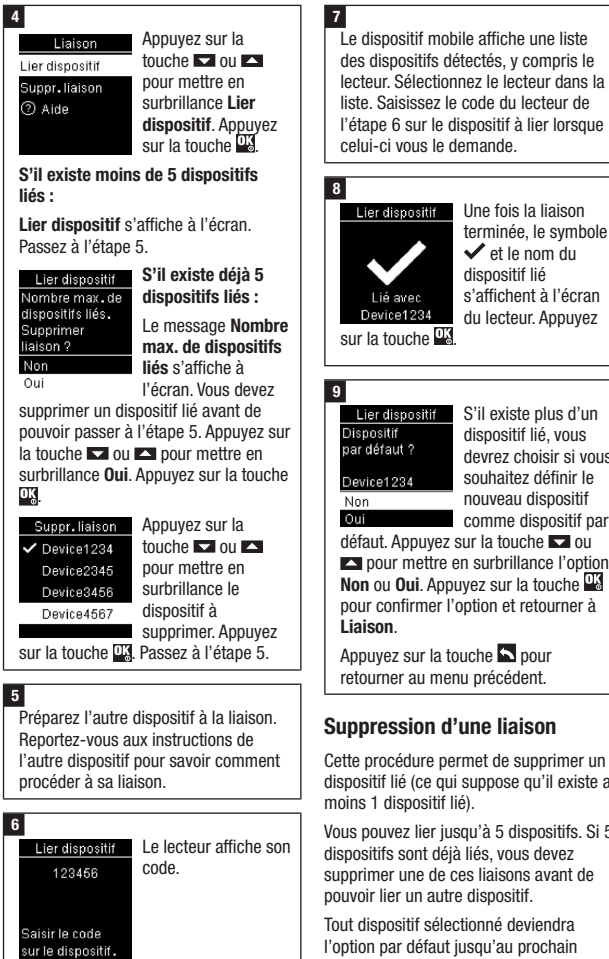

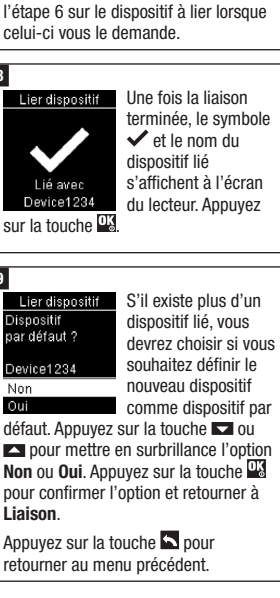

#### Suppression d'une liaison

Cette procédure permet de supprimer un dispositif lié (ce qui suppose qu'il existe au

Vous pouvez lier jusqu'à 5 dispositifs. Si 5 dispositifs sont déjà liés, vous devez supprimer une de ces liaisons avant de pouvoir lier un autre dispositif.

Tout dispositif sélectionné deviendra l'option par défaut jusqu'au prochain changement.

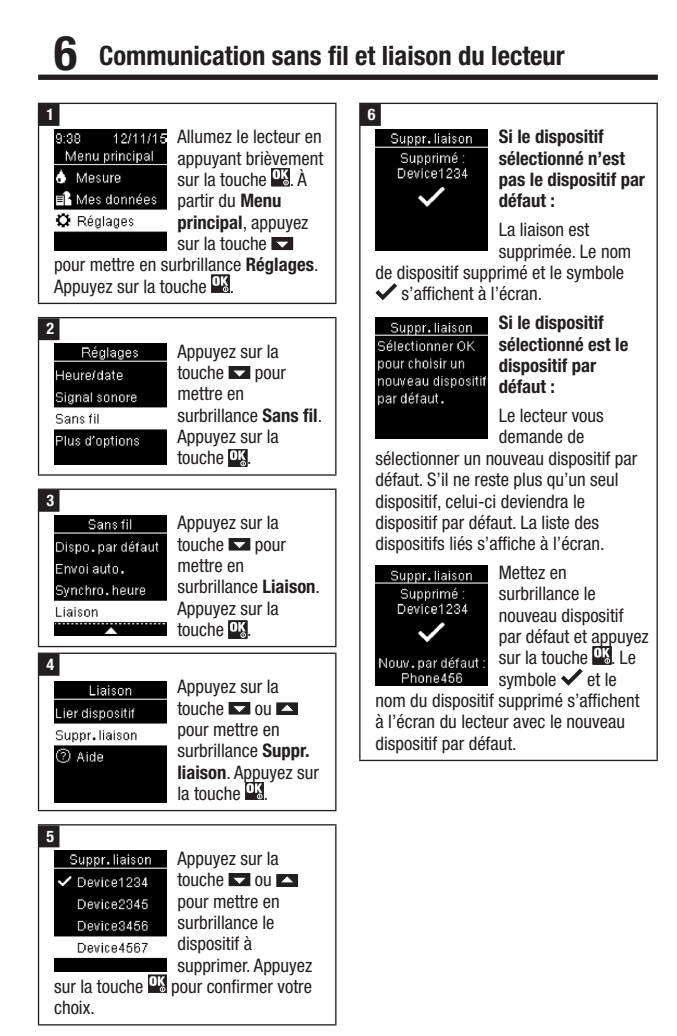

51

## Entretien du lecteur

Le lecteur procède automatiquement à un autodiagnostic à chaque mise sous tension et vous avertit de tout problème. Reportez-vous au paragraphe Messages d'erreur du présent chapitre.

Si vous laissez tomber le lecteur ou si vous doutez de l'exactitude des résultats, contactez Roche.

# **AVERTISSEMENT**

Risque de lésions mortelles

Conservez les piles neuves et usagées hors de portée des enfants. Reportez-vous à l'avertissement contenu dans l'introduction de ce manuel d'utilisation pour obtenir de plus amples informations.

## Remplacement des piles

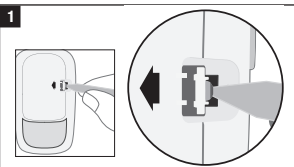

Ouvrez le couvercle du compartiment des piles avec sécurité enfants en insérant un objet fin, tel qu'un stylo, dans la fente (voir image ci-dessus). Appuyez sur l'onglet dans le sens de la flèche et soulevez le couvercle du compartiment des piles.

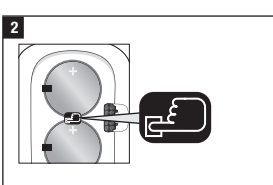

Relâchez les piles usagées en appuyant sur le bouton . Retirez les piles usagées. Appuyez sur la touche Marche/ Arrêt/Réglage/OK sur la face avant du lecteur et maintenez-la enfoncée pendant au moins 2 secondes.

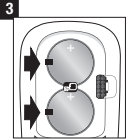

Faites glisser les nouvelles piles sous les languettes noires et le bouton  $\mathbb{R}$  en veillant à ce que la face positive (+)

soit dirigée vers le haut. Remettez le couvercle du compartiment des piles en place et emboîtez-le. Éliminez immédiatement les anciennes piles.

# **REMARQUE**

- Ayez toujours des piles de rechange en réserve.
- La durée de vie des piles peut varier en raison de facteurs tels que la température et le fabricant.
- Le lecteur utilise deux piles au lithium de 3 volts, de type pile bouton CR2032. Ce type de pile se trouve facilement en magasin.
- Veillez à toujours remplacer les deux piles en même temps et à utiliser une seule et même marque.
- Les données du journal sont enregistrées pendant le remplacement des piles.

#### Nettoyage et désinfection du lecteur

Protégez le lecteur de la poussière. S'il s'avère nécessaire de le nettoyer ou de le désinfecter, suivez attentivement les consignes qui suivent, afin d'obtenir le meilleur résultat possible.

# **AVERTISSEMENT**

#### Risque d'infection

En cas d'utilisation du lecteur par une autre personne assistant l'utilisateur, le lecteur doit être désinfecté préalablement à l'utilisation par l'autre personne.

# **AVERTISSEMENT**

#### Risque de survenue d'un grave incident de santé

- Ne pas nettoyer ni désinfecter le lecteur au cours de la réalisation d'une mesure de glycémie ou d'un test de contrôle.
- Ne pas faire pénétrer le moindre liquide dans aucune ouverture du lecteur.
- Ne rien vaporiser directement sur le lecteur.
- Ne pas immerger le lecteur dans un liquide.

## Échéance de nettoyage ou de désinfection du lecteur :

- Nettoyez le lecteur pour en éliminer les souillures ou tous autres résidus visibles.
- Désinfectez le lecteur entre chaque usage sur un patient.

## Ce qu'il faut nettoyer ou désinfecter :

- La zone environnant les fentes et les orifices
- L'écran du lecteur
- L'ensemble de la surface du lecteur

## 1

Assurez-vous que le lecteur est éteint.

Nettoyez l'extérieur du lecteur délicatement à l'aide d'un chiffon doux légèrement imbibé de l'une des solutions suivantes (retirez tout excès de liquide) :

#### Nettoyage du lecteur

Mélange de liquide vaisselle doux et d'eau

#### Désinfection du lecteur

Alcool isopropylique à 70 %

Remarque : Au cours de la désinfection, veillez à ce que la surface du lecteur reste humide pendant 2 minutes après avoir été nettoyée à l'alcool isopropylique. Un essuyage supplémentaire de la surface à l'aide de chiffons imbibés d'alcool isopropylique peut s'avérer nécessaire.

#### 2

Séchez soigneusement le lecteur à l'aide d'un chiffon doux.

### Messages d'erreur

# $\triangle$  avertissement

#### Risque de survenue d'un grave incident de santé

L'utilisation d'un message d'erreur comme fondement pour la modification de votre traitement peut entraîner de mauvaises décisions thérapeutiques.

- Ne modifiez jamais votre traitement en vous fondant sur un message d'erreur.
- Si vous avez des questions ou constatez l'affichage de tout autre message d'erreur, contactez Roche.

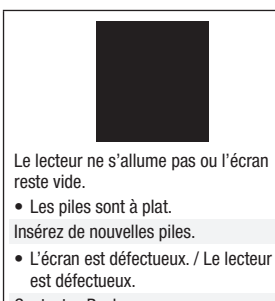

- Contactez Roche.
- Températures excessives.

Déplacez le lecteur dans un endroit à température plus modérée.

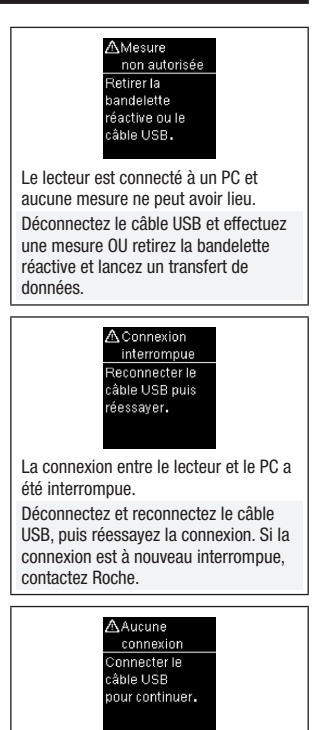

Il n'existe aucune connexion entre le lecteur et le PC. Connectez le câble USB et réessayez la connexion.

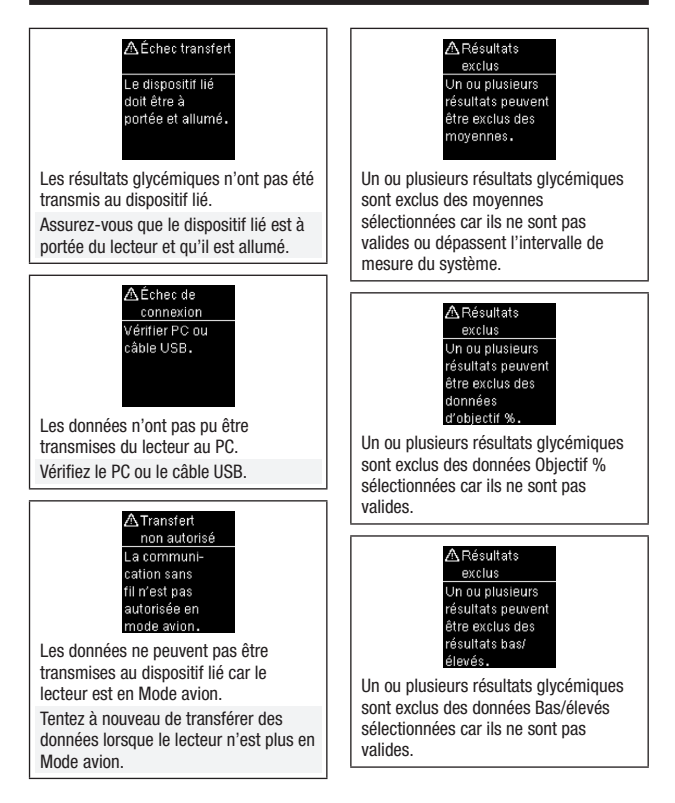

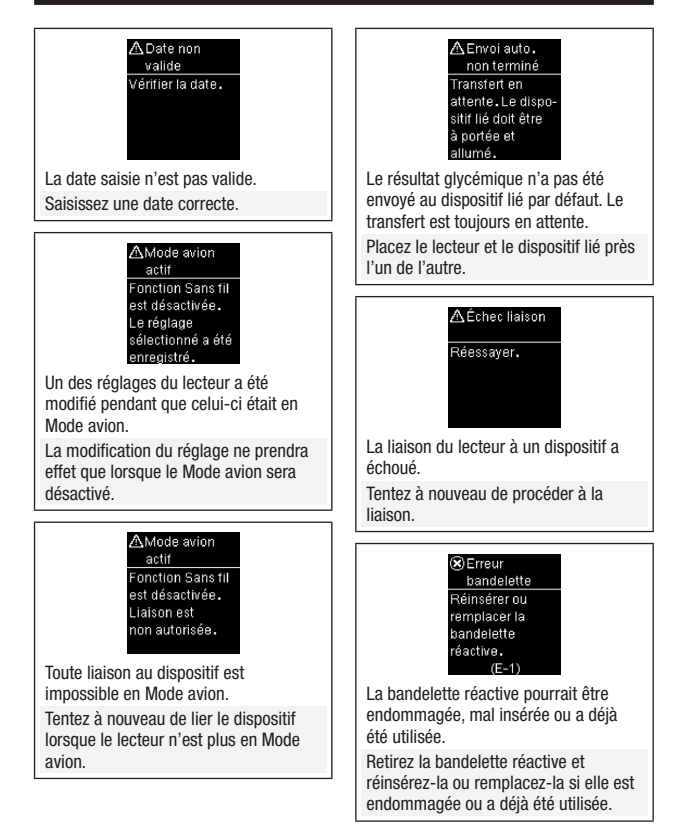

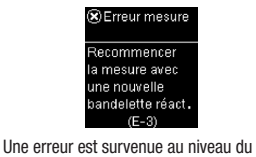

lecteur ou de la bandelette réactive.

Ce message d'erreur est susceptible d'apparaître si le bouchon du tube de bandelettes réactives n'a pas été correctement refermé. Les bandelettes réactives pourraient être endommagées à cause d'une conservation ou utilisation incorrecte.

#### Ne modifiez jamais votre traitement en vous fondant sur un message d'erreur.

Recommencez la mesure de glycémie. En cas d'affichage d'un deuxième message d'erreur E-3, réalisez un test de contrôle avec la solution de contrôle et une nouvelle bandelette réactive. Reportez-vous au paragraphe Réalisation d'un test de contrôle du chapitre Tests de contrôle. Si vous continuez de recevoir un message d'erreur E-3, utilisez une méthode alternative de mesure de votre glycémie, telle qu'un lecteur et des bandelettes réactives auxiliaires. Si la méthode alternative fournit un résultat glycémique extrêmement élevé ou en l'absence d'une méthode alternative disponible, contactez votre professionnel de santé dans les plus brefs délais .

Dans de rares cas, le message d'erreur E-3 peut indiquer que votre glycémie est extrêmement élevée et au-dessus de l'intervalle de mesure du système. Reportez-vous au paragraphe Résultats glycémiques inhabituels du chapitre Mesures de glycémie pour connaître d'autres causes possibles

du message d'erreur.

57

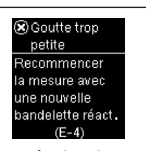

La bandelette réactive n'a pas aspiré suffisamment de sang ou de solution de contrôle pour que la mesure de glycémie ou le test de contrôle soit possible, ou bien l'aspiration suffisante de sang ou de solution de contrôle s'est produite après le démarrage de la mesure de glycémie ou du test de contrôle.

Éliminez la bandelette réactive et recommencez la mesure de glycémie ou le test de contrôle.

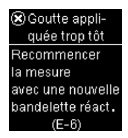

L'aspiration du sang ou de la solution de contrôle par la bandelette réactive a été effectuée avant que ne s'affiche Appliquer goutte à l'écran.

Éliminez la bandelette réactive et recommencez la mesure de glycémie ou le test de contrôle.

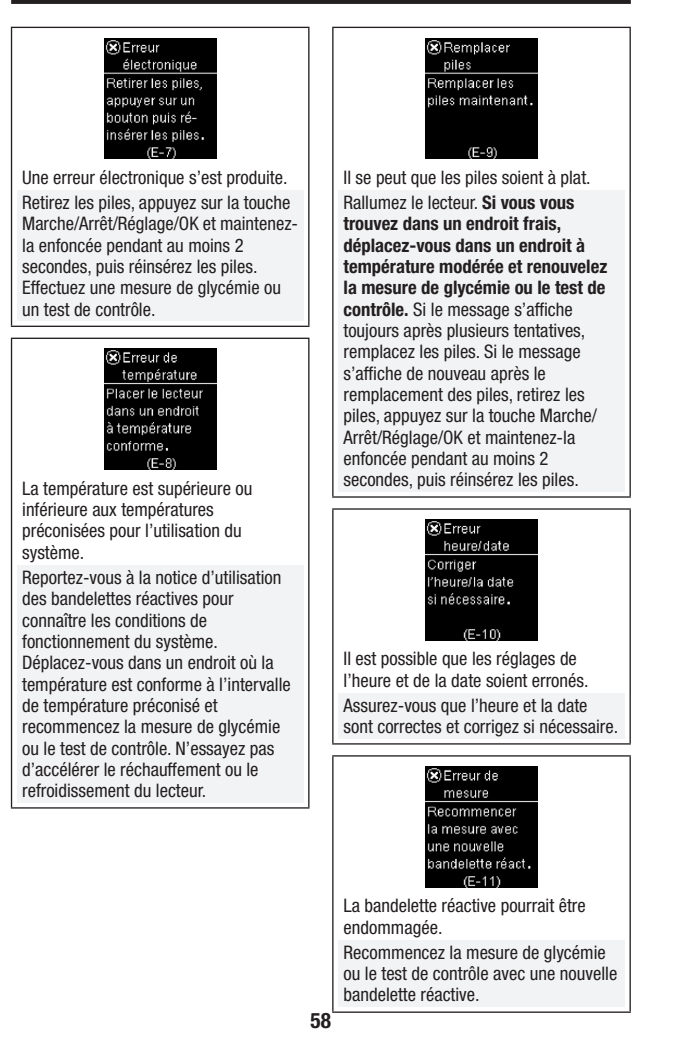

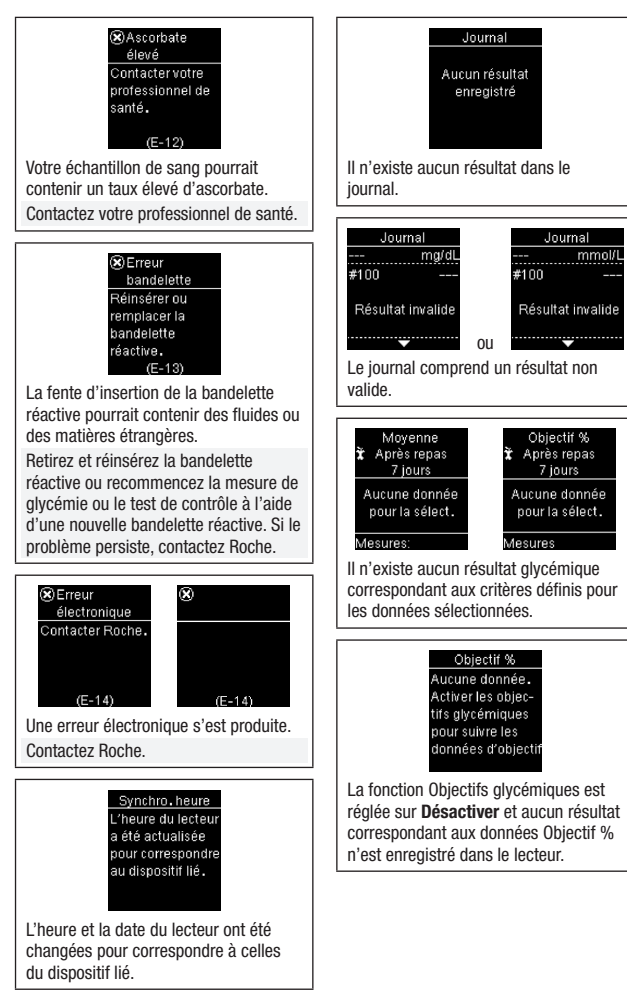

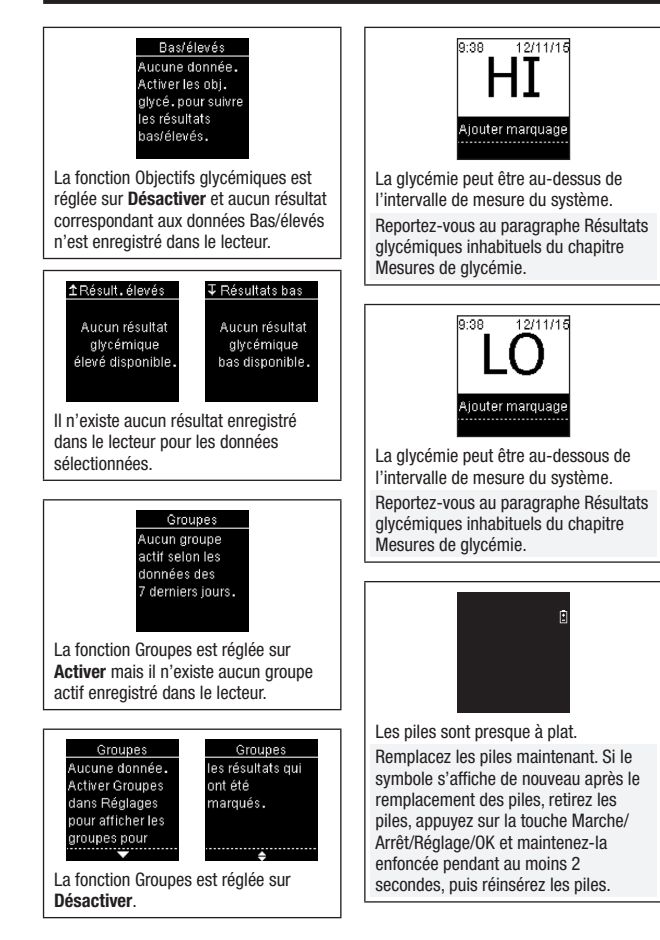

## Limitations du produit

Les caractéristiques techniques et les limitations du produit les plus récentes sont fournies dans la notice d'utilisation des bandelettes réactives et des solutions de contrôle.

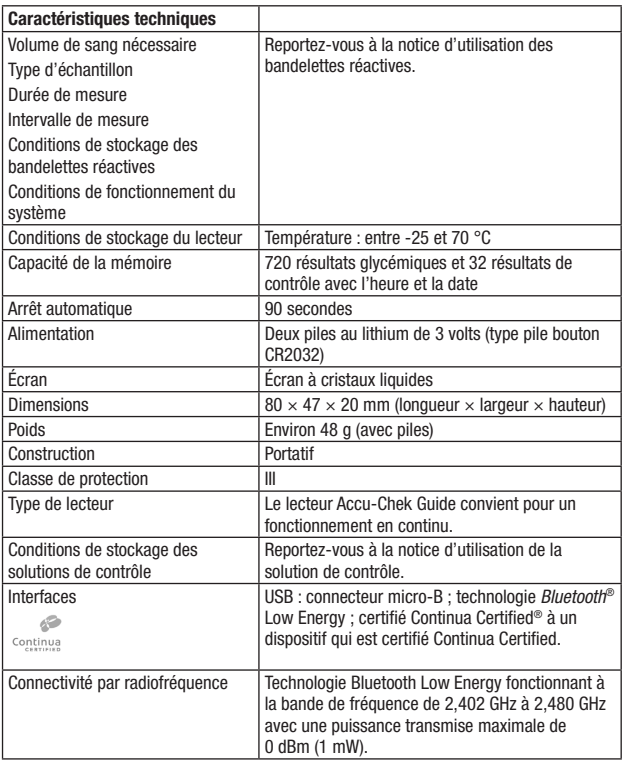

Compatibilité électromagnétique – Ce lecteur répond aux exigences en matière d'émissions électromagnétiques conformément à la norme EN 61326-2-6. Ses émissions électromagnétiques sont donc faibles. Il n'y a pas lieu de s'attendre à des interférences qui auraient des répercussions sur d'autres appareils électriques.

Analyse de rendement – Reportez-vous à la notice d'utilisation des bandelettes réactives.

Principe de mesure – Reportez-vous à la notice d'utilisation des bandelettes réactives.

Déclaration de conformité – Roche déclare que l'équipement radioélectrique du type lecteur de glycémie Accu-Chek Guide est conforme à la directive 2014/53/UE. Le texte complet de la déclaration UE de conformité est disponible à l'adresse internet suivante : http://declarations.accu-chek.com

Protocole de communication – Le lecteur de glycémie Accu-Chek Guide est certifié Continua Certified. Continua Certified signifie que ce produit est conforme aux normes applicables IEEE 11073-10417, et qu'il a été testé et certifié en accord avec la directive de création Continua 2014 qui comprennent la spécification relative à la glycémie pour la technologie sans fil Bluetooth, *Bluetooth SIG, Glucose Profile, Version 1.0* et *Bluetooth SIG, Glucose Service, Version 1.0*.

## Renseignements sur la sécurité du produit

# **REMARQUE**

- De puissants champs électromagnétiques sont susceptibles d'entraver le bon fonctionnement du lecteur. Dans ces conditions, n'utilisez pas le lecteur à proximité de sources électromagnétiques de forte intensité.
- Pour éviter toute décharge électrostatique, assurez-vous de ne pas utiliser le lecteur dans un endroit où l'atmosphère est très sèche, notamment en présence de matériaux synthétiques.

## Élimination du lecteur

# $\triangle$  AVERTISSEMENT

#### Risque d'infection

Lors de la mesure de glycémie, le lecteur peut être en contact avec du sang. Les lecteurs utilisés constituent par conséquent une source potentielle d'infection.

Avant l'élimination du lecteur, retirez la pile ou les piles.

Dans ces conditions, éliminez le lecteur usagé conformément à la réglementation en vigueur dans votre pays.

L'administration municipale vous indiquera la marche à suivre pour éliminer le lecteur.

Le lecteur ne tombe pas dans le champ d'application de la Directive Européenne 2012/19/UE (Directive relative aux déchets d'équipements électriques et électroniques (DEEE)).

Éliminez les piles usagées conformément à la réglementation locale en vigueur en matière d'environnement.

Le présent produit comprend des constituants internes qui contiennent des substances extrêmement préoccupantes (SVHC), en l'espèce du 1,2-diméthoxyéthane (CAS 110-71-4), de l'hexabromocyclododécane (CAS 25637-99-4), du titanate de plomb (CAS 12060-00-3) et/ou du titano-zirconate de plomb (CAS 12626-81-2) à une concentration supérieure à 0,1 % masse/ masse, telles qu'identifiées aux termes du règlement REACH et ajoutées à la liste des candidats en vue d'une autorisation.

Aucune exposition directe à la substance n'a lieu et aucun risque n'est donc encouru en cas d'utilisation de l'instrument conformément aux instructions d'utilisation.

## Explication des symboles

Les symboles figurant sur la boîte, sur la plaque d'identification et dans les instructions d'utilisation du lecteur Accu-Chek Guide sont présentés ci-dessous avec leur signification.

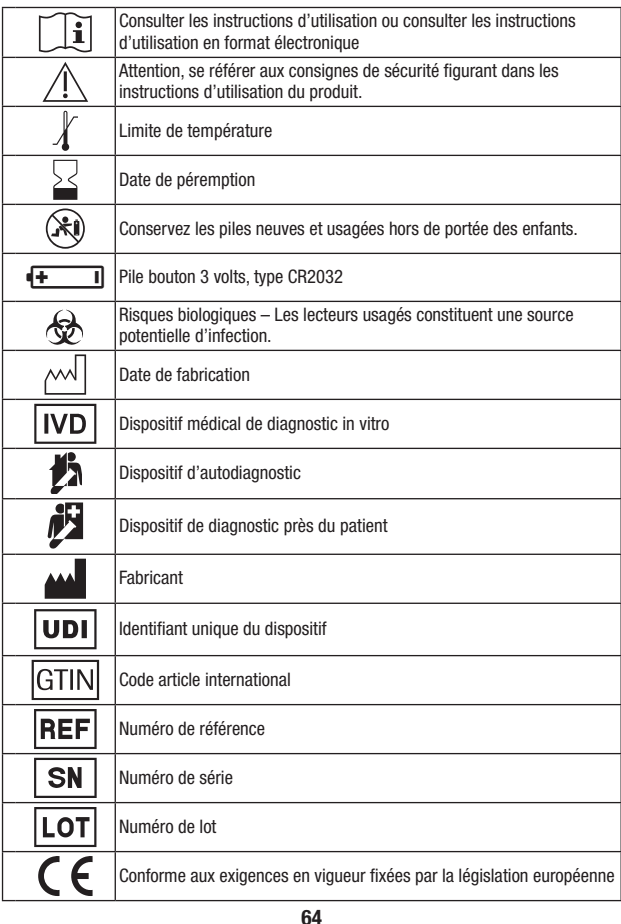

#### Fournitures supplémentaires

Bandelettes réactives : bandelettes réactives Accu-Chek Guide

Solutions de contrôle : solutions de contrôle Accu-Chek Guide

#### Message aux professionnels de santé

Ce système peut être utilisé dans les environnements de soins de santé professionnels tels que les cabinets médicaux, au sein des services de médecine générale, en cas de soupçon de diabète et en cas d'urgence.

# **AVERTISSEMENT**

#### Risque d'infection

Tout objet en contact avec du sang humain constitue une source potentielle d'infection. Les professionnels de santé doivent suivre les mesures de prévention contre les infections en vigueur dans leur établissement. Reportez-vous à la notice d'utilisation des bandelettes réactives pour obtenir des informations supplémentaires à l'attention des professionnels de santé.

### Manipulation des échantillons

Portez toujours des gants lorsque vous manipulez des objets ayant été en contact avec du sang. Conformez-vous toujours à la réglementation en usage en matière de manipulation d'objets susceptibles d'être contaminés par du matériel humain. Respectez les règles d'hygiène et de sécurité en vigueur dans votre établissement. Préparez le site de prélèvement sélectionné conformément à la politique en vigueur dans votre établissement.

Reportez-vous à la notice d'utilisation des bandelettes réactives pour savoir quels sont les types d'échantillon et les anticoagulants

acceptables et connaître les consignes à respecter en termes de manipulation.

#### Conseiller le prélèvement sur site alternatif aux patients

La décision de conseiller le prélèvement sur site alternatif doit s'appuyer sur le niveau de motivation du patient et sa capacité à comprendre l'information relative au diabète et au prélèvement sur site alternatif. Si vous envisagez de conseiller à un patient le prélèvement sur site alternatif, il est nécessaire que vous sachiez qu'il existe un risque de différence importante entre des résultats obtenus à partir de sang prélevé à l'extrémité du doigt ou à la paume et des résultats obtenus à partir de sang prélevé à l'avant-bras ou au bras. La différence qui existe en termes de concentration entre le lit capillaire et la perfusion sanguine dans tout l'organisme peut être à l'origine d'écarts entre les résultats glycémiques obtenus à différents endroits de prélèvement. Ces effets physiologiques varient d'un individu à l'autre et peuvent différer chez un même individu en fonction de ses activités et de son état physique au moment de la mesure de glycémie.

Les études que nous avons menées sur les prélèvements sur site alternatif chez des adultes diabétiques montrent que la plupart des personnes s'aperçoivent que leur niveau de glycémie évolue plus rapidement dans du sang prélevé à l'extrémité du doigt ou à la paume que dans du sang prélevé à l'avant-bras ou au bras. Ce phénomène est particulièrement important en cas de fluctuation rapide de la glycémie, vers le bas ou vers le haut. Si votre patient a l'habitude d'apporter des modifications à son traitement en fonction des mesures effectuées à partir de sang prélevé à l'extrémité du doigt ou à la paume, il devra prendre en compte le temps de latence affectant la mesure effectuée à partir de sang prélevé à l'avant-bras ou au bras.

# 9 Garantie

## Garantie

Les dispositions légales relatives à la vente et aux garanties des biens de consommation dans le pays d'achat prévalent.

## Index

### B

bandelettes réactives 11

## C

caractéristiques techniques 61 communication sans fil dispositif par défaut 47 envoi automatique 48 liaison, première fois 46 lier dispositifs supplémentaires 49 mode avion 46 supprimer dispositif lié 50 synchronisation de l'heure 49 vue d'ensemble 45

## D

date de péremption 12, 21 données basses/élevées 39 données objectif % 38

## E

entretien, lecteur 52

#### F

fournitures 65

## G

garantie 66 glycémie, avertissement 14 glycémie basse 20 glycémie élevée 20 groupes 41

#### H

hyperglycémie 20 hypoglycémie 20

### I

informations techniques 61

#### J

journal 36

#### L

limitations du produit 61

#### M

marquages, ajout aux résultats glycémiques 15 messages d'erreur 54 mesure de glycémie, réalisation 12 moyennes 37

#### N

nettoyage et désinfection 53

## P

piles, remplacement 52 prélèvement sur site alternatif 17, 65 professionnels de santé 65

### R

réglages, lecteur 25 dernier résultat 34 format de l'heure 35 groupes 29 heure/date 26 langue 34 objectifs glycémiques 27 rappel de mesure Après repas 32 rappels de mesure 31 signal sonore 26 renseignements sur la sécurité du produit 62 résultats de contrôle, hors de l'intervalle acceptable 24 résultats glycémiques, inhabituels 19

### S

solution de contrôle 21 symboles IVD 64 écran du lecteur 9 résultats glycémiques 15

#### T

test de contrôle, réalisation 21 touche, fonctions 7 transfert de données 43 sans fil 43 USB 44 type de la pile 61

#### Belgique

Tel: 0800-93626 (Roche Diabetes Service) www.accu-chek.be

#### France

Service après-vente : Numéro vert : 0800 27 26 93 www.accu-chek.fr

#### Luxembourg

PROPHAC S.à r.l. 5, Rangwee L-2412 Howald B.P. 2063 L-1020 Luxembourg Phone +352 482 482 500 diagnostics@prophac.lu

#### Suisse

Service clientèle Accu-Chek 0800 803 303 appel gratuit www.accu-chek.ch

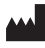

Roche Diabetes Care GmbH Sandhofer Strasse 116 68305 Mannheim, Germany www.accu-chek.com

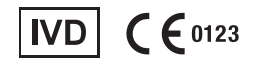

#### ACCU-CHEK et ACCU-CHEK GUIDE sont des marques de Roche.

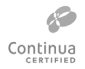

CONTINUA, les logos CONTINUA et CONTINUA CERTIFIED sont des marques, des marques de service ou des marques de certification de Continua Health Alliance. CONTINUA est une marque déposée dans certains pays où ce produit est distribué.

Le nom et les logos *Bluetooth*® sont des marques déposées du groupe Bluetooth SIG, Inc. Toute utilisation de ces marques par Roche est soumise à un contrat de licence.

Tous les autres noms de produits et marques sont la propriété de leurs détenteurs respectifs.

© 2021 Roche Diabetes Care 07545754061(01)-1021